版权所有**©2005**  所有权利均予保留**–**台湾印制

## **N411** 笔记型计算机使用手册

首次发行时间:2005 年 7 月

本使用手册将引导您设定与使用您的 N411 笔记型计算机。本手册内的信息正确性已经 过仔细检查;资料若有变更,恕不另行通知。

如未事先获得本公司的书面许可,不得以电子、机械、影印、录制或其它任何方式或形 式,将本手册的任一部份重制、储存于检索系统之中或予以传送。

### 商标

本文所使用的产品名称仅供识别之用,该名称皆为其所属公司的商标。

Microsoft®、MS-DOS、Windows®及 Windows® Sound System 是 Microsoft Corporation 的商标。

Intel®、Centrino™、Pentium® M、Banias、Calexico、Dothan 是 Intel Corporation 的注册商标。

Sound Blaster 与 Sound Blaster Pro 是 Creative Technology 的商标。

本手册所引述之所有其它商标或产品名称皆为其所属公司的商标或注册商标。

### 安全指示

请利用下列安全指导原则来协助保护您自身与计算机的安全。

### 使用 **N411** 笔记型计算机时

#### 小心: 如果计算机基座直接放置于您的身上,请勿长时间使用您的携带式计算机。  $\sqrt{2}$ 在长时间操作下,基座的热度可能会升高。 如果与皮肤持久接触,可能会导致身体不适,甚至烫伤。

- 切勿尝试自行维修计算机。请务必密切遵守安装指示。
- 切勿将电池放在您的口袋、皮包或其它含有可能会使电池电极短路之金属物品(例如车钥匙) 的容器。其引发的过度电流可能会产生相当高的温度,而且可能会烧坏电池。
- 请确定 AC 变压器的电源线上不要放置任何东西,也不要将电源线放在可能会让人绊倒或踩 踏的地方。
- 当您使用 AC 变压器来操作计算机或对电池充电时,请将 AC 变压器放在通风的地方,例如 桌上或地板上。切勿用纸或其它会降低冷却效果的物品盖住 AC 变压器; 而且也不要在 AC 变压器放置于手提箱内时使用。
- 请勿将异物挤入笔记型计算机的通风口或其它开口。因为这样可能会因内部组件短路而起火 或导致触电的危险。
- 您只能使用本款笔记型计算机核准使用的 AC 变压器与电池。使用其它类型的电池或 AC 变 压器可能会有起火或爆炸的危险。
- 如果电池更换错误,可能会有爆炸的危险。
- 当您将笔记型计算机连接电源之前,请确定 AC 变压器的电压功率和使用的电源电压功率相 符。
	- 大部分北美和南美国家,以及一些如南韩与台湾等远东地区国家所使用的电压功率为 115 V/60Hz。
	- 日本东部使用 100 V/50Hz, 而日本西部使用 100 V/60Hz。
	- 大部分欧洲、中东及远东地区国家所使用的电压功率为 230 V/50Hz。
- 如果您的 AC 变压器插在延长线上,请确定插在延长线上之所有设备的总安培数并未超过该 延长线的负载量。
- 要取出笔记型计算机的电源时,请先关机、从电源插座拔下 AC 变压器,然后再取出电池。
- 为避免发生潜在的触电危险,请勿在雷雨期间连接或拔下任何缆线、进行维修或重新装配本 产品。
- 请勿将电池丢入火中,电池可能会因此爆炸。请向当地主管机关询问有关处置电池的方法。
- 准备使用笔记型计算机时,请将计算机放在平坦的平面上。
- 当您出游时,请勿将您的笔记型计算机寄放在拖运行李中。您可以让您的笔记型计算机通过 X 光安检机器,但是绝对不能让您的笔记型计算机通过金属侦测器。如果用手动方式检查笔 记型计算机,请确定计算机中有电力饱满的电池,以应付开机检查的要求。
- 当您携带取出硬盘的笔记型计算机出游时,请用布或纸等不导电的材料将硬盘机包妥。如果 使用手动方式检查硬盘机,请确定您可以随时将其安装于计算机中备查。您可以让硬盘机通 过 X 光安检机器, 但是绝对不能让它通过金属侦测器。
- 当您出游时,请勿将您的笔记型计算机放在头顶上方的置物柜中,因为计算机可能会四处滑

动。请勿让笔记型计算机掉落地面或受到其它机械撞击。

- 请保护您的笔记型计算机、电池及硬盘,避免受到环境的危害,例如尘土、灰尘、食物、液 体、异常高温或低温及过度曝露于日光下。
- 当您在温度和/或湿度差异极大的环境中移动您的笔记型计算机时,笔记型计算机上面或内部 可能会有冷凝现象。为避免对您的笔记型计算机造成损害,请在使用前给予充分的时间让湿 气蒸发。

#### 注意:当您的笔记型计算机从低温环境移到温暖的环境,或从高温环境移到凉爽的  $\mathbb{N} \overleftarrow{\Xi^-}$ 环境时,请让您的笔记型计算机适应室温后再开机。

- 当您拆除缆线时,请利用缆线上的接头或松脱环,切勿直接拔除缆线。当您拔出接头时,请 平均施力取出,以免接头的插脚弯曲变形。当您连接缆线之前,请确定接头的方向正确且对 齐插座。
- 在清洁您的笔记型计算机之前,请先关机、从插座上拔下电源线且取出电池。
- 拿取组件时请小心。例如握住内存模块的边缘,而非其针脚。

#### 小心:使用您的电话设备时,务必遵守基本的预防措施,以减少起火、触电及人身  $\sqrt{N}$ 伤害的危险,这些基本预防措施包括:

- 请勿在靠近水的地方使用本产品,例如靠近浴缸、洗碗槽、厨房水槽或洗衣桶的地方、潮湿 的地下室或游泳池附近。
- 避免在雷雨期间使用电话(除了无线话机以外)。因为可能有遭受闪电电击的危险。
- 请勿在瓦斯漏气的环境周围,以电话通报瓦斯漏气状况。
- 只能使用本手册指定的电源线。

### 警告:下列情况可能会使产品的保固失效

- 如果电池处理不当,可能会有爆炸的危险;请确定您使用的是相同或相等类型的电池。
- 请依制造商规定的指示处置使用过的电池。
- 请注意:如果在光驱中使用已破裂、有严重刮痕或其它品质欠佳的光盘片,可能会损 坏光驱与光盘片内的资料,因为上述光盘片可能会在高速转动下碎裂。如果无法确实 遵守这项规定,您可能会使本产品的保固失效。

#### 安规注意事项

#### 联邦通讯委员会**(FCC)**符合规范声明

本设备已依照 FCC 规定第 15 章通过测试,并证实符合 B 级数位装置的限制。这些限制的设计用 意,是为了使产品安装在住宅区时,能够对可能有害的干扰提供合理保护。

如对本设备进行任何变更或修改,可能导致使用者丧失操作本设备的权利。

本设备可产生、使用及散发无线电频率能量。若没有依照使用指示来安装及使用,可能会对无线 电通讯产生有害的干扰。但是,并不保证依特定安装方式便不会产生干扰。如果本设备对无线电 或电视所造成的有害干扰取决于关闭或打开本设备,我们建议使用者采取以下的一个或数个方法, 试试能否排除干扰:

- 改变或调整接收天线的方向或位置。
- 增加本设备与接收设备之间的距离。
- 将本设备插在与接收设备不同的插座上。
- 洽询经销商或向有经验的无线电或电视技术人员寻求协助。
- 连接到本设备的所有外接式缆线都必须有遮蔽防护。至于连接到 PC 卡的缆线规格,请参阅 选购品使用手册或安装指示。

#### 产品的修改

联邦通讯委员会敬告使用者,如未经过符合规范之责任方的明确同意,而对本设备进进行任何变 更或修改的话,会导致使用者丧失操作本设备的权利。

#### 缆线

使用者必须使用含RFI/EMI金属插头外盖的遮蔽缆线来连接本设备,以符合FCC规范。

#### 联邦通讯委员会**(FCC)**  第 **68** 章警告声明

本设备符合 FCC 规则第 68 章的规定。本计算机底部有一张卷标,除了其它信息以外,还标示着 本设备的 FCC 登记号码与 Ringer Equivalence Number(REN)。如果需要,您必须提供这项信 息给您的电话公司。

FCC 规则第 68 章的登记号码: 6CTTAI - 25876 - FB - E

#### **REN: 0.8B**

REN 对于决定您能够在电话线上连接多少装置非常实用,当别人拨您的电话号码时,也会让这些 装置的铃声一并响起。所有装置的 REN 总和最多不应超过五(5.0), 但并非所有区域都能达到最 大的限度。如要确定您在电话线路上视 REN 所定而能够连接的装置数量, 您必须询问您当地的电 信公司,以了解该通话区域的最大 REN 值。

如果您的调制解调器会对电信网络造成伤害,当地的电信公司可能会暂时停止对您的服务。如果 可能,该公司会事先通知您,即使未事先通知,也会尽快告知。您将被告知您有权利向 FCC 提出 申诉。

您的电信公司可能会变更其设施、设备、作业或程序,进而影响到您的设备之正常运作。如果电 信公司要进行变更工程,您将接获事先通知,以便有机会维持电信服务不受中断。

#### **CE** 注意事项(欧盟)

符号的标志,表示 N411 笔记型计算机符合欧盟的 EMC 法规和低电压法规。这类标志表示 此款 N411 系统笔记型计算机符合下列技术标准:

- EN 55022 "信息技术设备之无线电干扰特性的限制与测量方法。"
- EN 55024 "信息技术设备 豁免特性 限制与测量方法。"
- ◆ EN 61000-3-2 "电磁兼容性(EMC) 第 3 章: 限制 第 2 节: 谐波电流放射的限制 (每相位达 16 A 的设备输入电流)。"
- ◆ EN 61000-3-3 "电磁兼容性(EMC) 第 3 章: 限制 第 3 节: 具额定电流达 16 A 设 备之低电压供电系统的电压波动与闪烁限制。"
- EN 60950 "信息技术设备的安全性。"

备注:**EN 55022** 发射规定提供两个等级:  $\sqrt{2}$ 

- A 级适用于典型的商业区域。
- B 级适用于典型的住宅区域。

如要判断您的笔记型计算机适用于哪个等级,请检查笔记型计算机背板上的 FCC 登记卷标。如果 卷标注明 A 级,表示下列警告事项适用于您的笔记型计算机:

### 无线电频率干扰警告:本产品经测试符合 **A** 级数位产品规定。本产品在居家环境中可能会造成无 线电频率的干扰,在此情况下,使用者必须采取适当的因应措施。

此款 N411 笔记型计算机被归类为适合在典型 B 级居家环境中使用。

本产品已根据上述法规与标准提出"遵循声明",此项声明亦于技嘉科技股份有限公司存盘备查。

#### **BSMI** 注意事项(仅适用于台湾)

大部分的 N411 笔记型计算机产品被标准检验局(BSMI)归类为 B 级信息技术设备(ITE)。

$$
\bigcirc \mathsf{R}33006
$$

此款 N411 笔记型计算机被归类为适合在典型 B 级居家环境中使用。

#### 英国的调制解调器规范符合信息

本调制解调器已经通过英国工商部(**D**epartment of **T**rade and **I**ndustry)的许可,可以连接到 由某些合格的公共电信业者所经营之公众交换式电话网络的交换线路,或连接到联机至该网络的 系统上(仅限于直接交换线路,非共享式服务或 1-1 载波系统)。

本调制解调器也适合连接到专用自动交换机(**P**rivate **A**utomatic **B**ranch E**x**change,**PABX**) 上, 该交换机会回传次要的进行指示。

如果本调制解调器要使用分机线路为BT所属之PBX时,调制解调器和PBX的联机就只能由BT来进 行,或由PBX的合格维护商来进行。

除非该合格维护商取得14天的书面声明,表示该联机要由其它人来进行,且该通知期限已经到期。

本调制解调器仅适用于Loop Disconnect或Multi-Frequency Dialing Facilities所检验的电话 线路。

本调制解调器的使用者会被告知:本调制解调器仅准予透过随附的电话线接口连接到**PSTN**。如 以其它方法将调制解调器连接到**PSTN**,将使这项核可失效。

本调制解调器不保证在所有环境中都能正常运作。如有任何异样,请连络您的供货商。

某些网络业者要求欲使用其网络的使用者必须申请联机与安装适用之插座的许可。

本调制解调器的 **R**inger **E**quivalence **N**umber(**REN)**是 1。**REN** 是帮助使用者了解一条电话 线路最多能同时连接几个设备的参考值。

每个设备的 **REN** 值必须加总起来,而且不能超过 4。

除非另有标示,否则一般电话均假定为 **REN** 值等于 1。

本调制解调器只可允许使用下列功能:

- 由意图掠夺之程序代码撷取的电话号码之储存。
- 最初进行的指示侦测。
- 自动拨号/自动接听。
- 拨号音侦测。
- 扩音设备。

本调制解调器未准予和英国/私人 speech-band 服务联机。本调制解调器并不支持自动重拨功能。 任何其它的使用将会使您的调制解调器核可失效,进而无法遵循该核可所依循的标准。

如未经 **BABT** 的授权而对本调制解调器进行任何形式上的修改,或是将本调制解调器用于或连接 到 **BABT** 未正式认可的外部软件,将会使本调制解调器的核可失效。

#### **Macrovision** 授权声明

本产品使用属于 Macrovision Corporation 及其它所有权人拥有之特定美国专利权及智能财产 权所保护之著作权保护技术。此项著作权保护技术的使用必须经过 Macrovision Corporation 的 授权,除非另经 Macrovision Corporation 授权同意,否则仅供家用与其它有限的观赏用途。严 格禁止进行拆卸的还原工程。

# 关于您的 N411 笔记型计算机

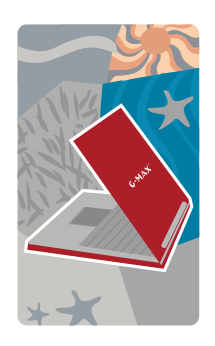

恭喜您购买了全新的专业级多媒体 N411 笔记型计 算机。您的 N411 笔记型计算机拥有超强的功能,可 整合笔记型计算机产业现有的最新技术。

您的 N411 笔记型计算机不仅能使用当今的多媒体 应用程序,也为未来的新奇软件做好准备。专业级多 媒体 N411 笔记型计算机是一款使用者渴望已久的 笔记型计算机,能让您操作自如、弹性运用并拥有多 项功能。

*TM N411* 使用手册

# 关于本使用手册

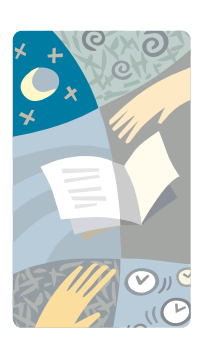

欢迎您使用专业级多媒体 N411 笔记型计算机的使 用手册。本手册内容涵盖学习如何使用 N411 笔记型 计算机的一切事项。本手册并且假定您已经了解 Windows 和个人计算机的基本概念。现在, 您将与 您的 N411 笔记型计算机展开一连串欢乐的飨宴。

本手册分成 8 个章节:

- 第 1 章 介绍 N411 笔记型计算机的特性。
- 第 2 章 提供按部就班的指示,协助您尽快学会使用 N411 笔记型计算机。
- 第 3 章 说明如何操作 N411 笔记型计算机的标准 功能。
- 第 4 章 说明如何使用系统 BIOS 设定程序。
- 第 5 章 说明如何将外接装置连接到 N411 笔记型 计算机。
- 第 6 章 说明如何使用 N411 笔记型计算机的内部 模块选项。
- 第 7 章 提供 N411 笔记型计算机的保养与维护指 示。
- 第 8 章 指导您如何处理常见的系统问题。

# 目录

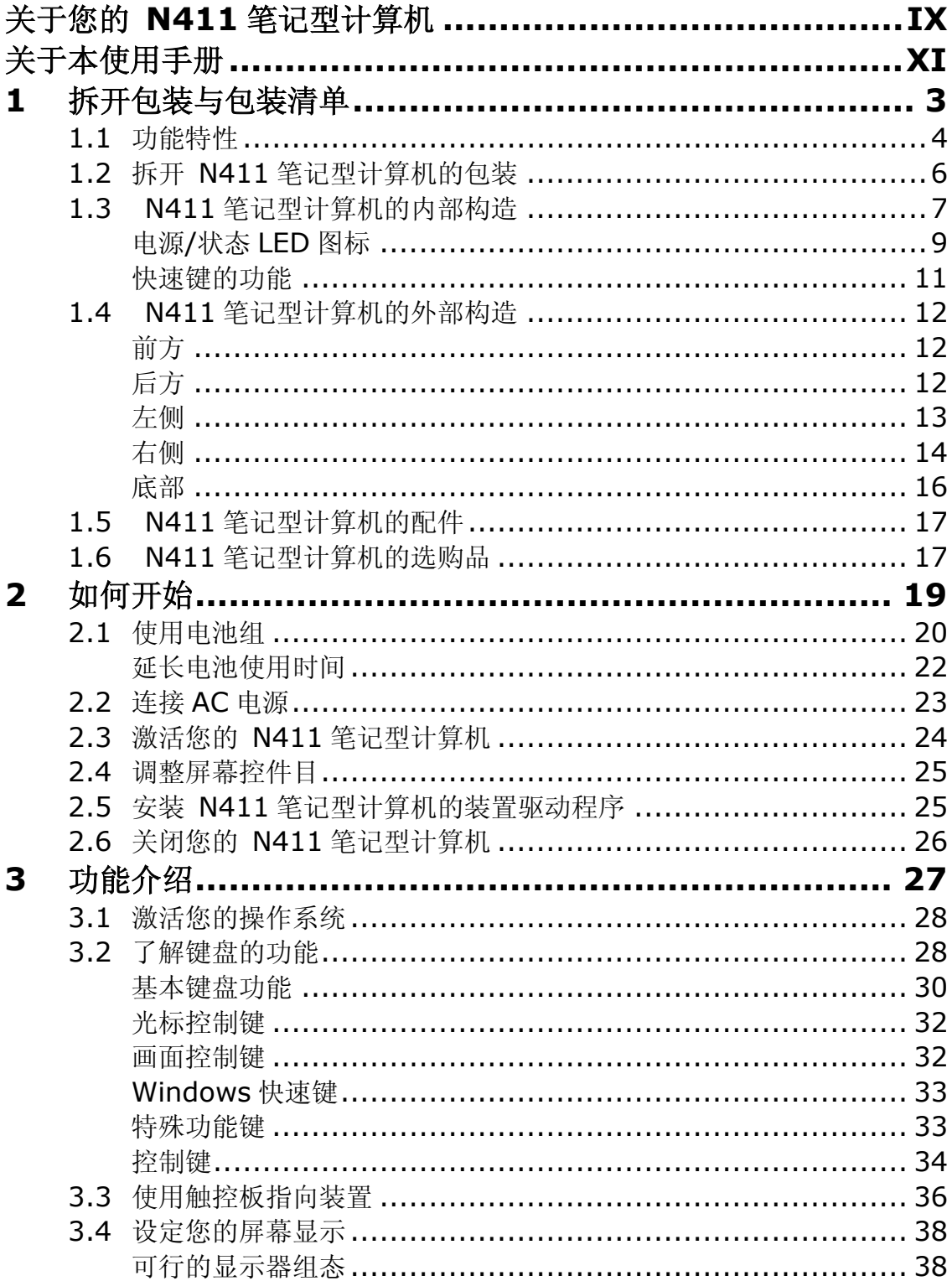

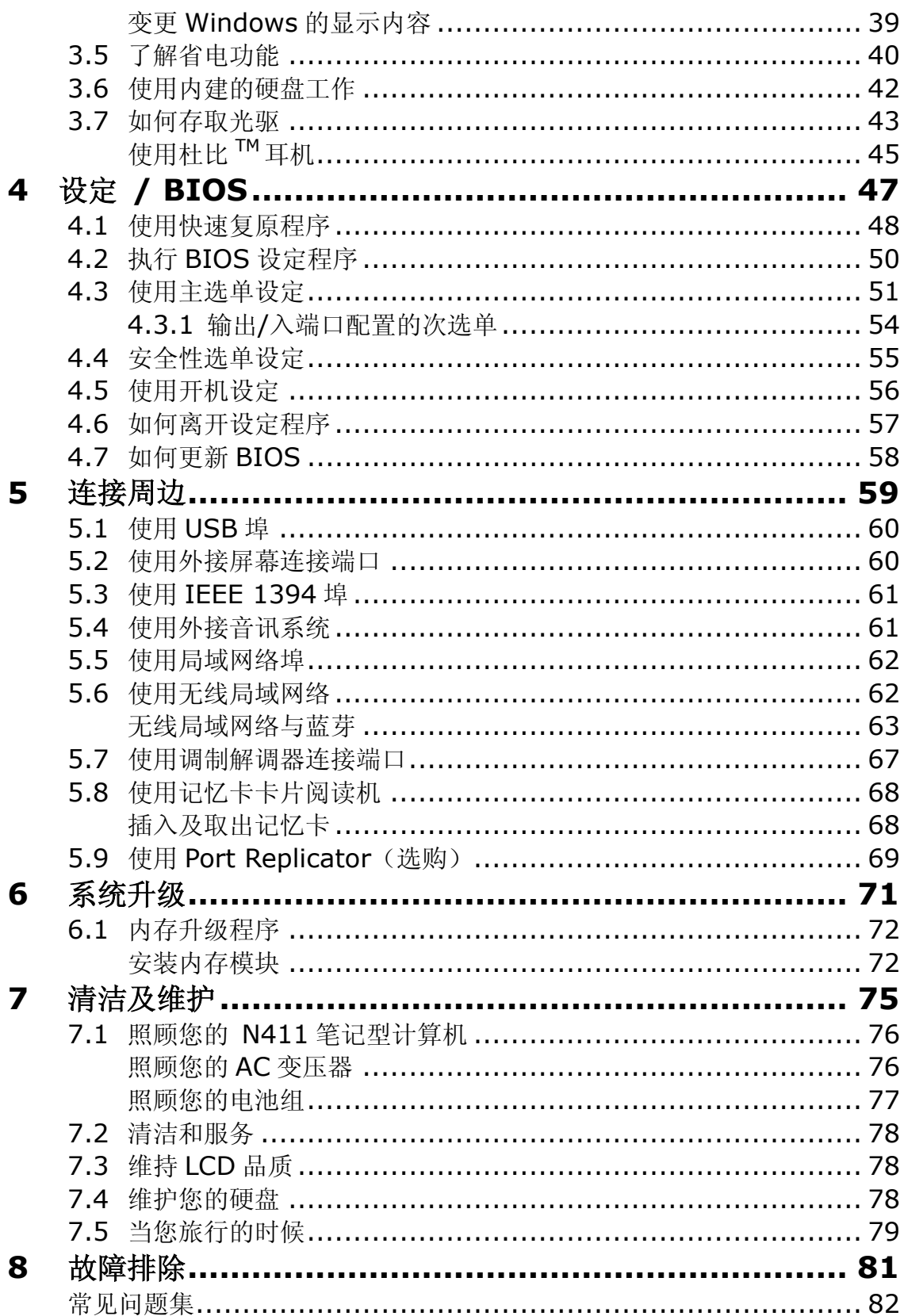

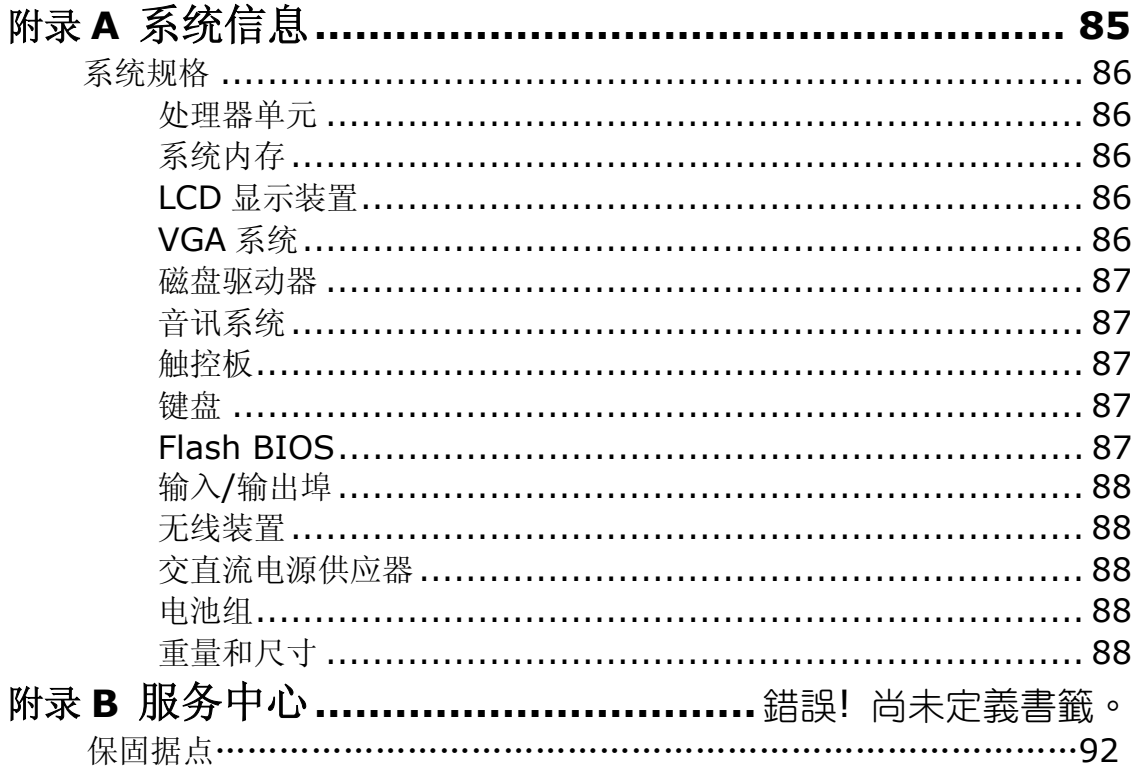

# **1** 拆开包装与包装清单

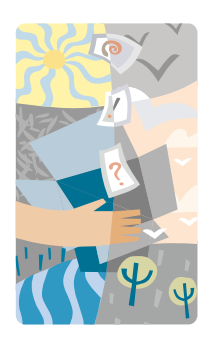

 N411笔记型计算机是一款与Windows完全兼容的 可携式个人计算机。凭借着行动运算与多媒体技术的 最新特性,您的 N411 笔记型计算机便成了天生的娱 乐伙伴。在技术与轻巧外型的大幅进展之下,您的 N411 笔记型计算机可以运用于一般商业、个人生产、 娱乐及专业应用等广泛的领域。无论在办公室、居家 环境及旅途中,它都是理想的伙伴。

您的 N411 笔记型计算机是办公室、教室、家庭、旅 途及所有场合的理想选择。

## **1.1** 功能特性

在辨识 N411 笔记型计算机的每个部分之前,我们会先介绍您认识此款 N411 笔记型计 算机的其它显著特性。

 N411 笔记型计算机使用已认证通过的 Intel® Centrino™行动技术平台。它支持新型 的 Intel<sup>®</sup> Pentium® M 处理器、能完美搭配处理器的核心逻辑架构及杰出的 Intel<sup>®</sup> IEEE 802.11 b+g 标准技术内建解决方案。

Centrino™行动技术是笔记型计算机领域的一项新概念,它能以省电方式进行长时间的 运作,而且也能轻易地存取无线联机。其 CPU 以特殊的省电功能搭配适当的时脉速度设 计。您可以获得和 Intel Pentium® 4 高速处理器一样强大的效能, 却不必消耗那么多 的电能。

### 处理单元

- 您的 N411 笔记型计算机可选择搭载 Intel® Centrino™行动运算技术、Intel® Banias或Intel® Dothan处理器。Intel Pentium® M可与2048 KB的L2 Cache 整合。关于 CPU 的型号与速度,请向您的经销商洽询。
- y 可和所有以 Windows 2000 及 Windows XP 操作系统为基础的 PC 软件完全兼容。

### 无线局域网络

Intel® IEEE 802.11 b+g 标准技术内建解决方案。

### 内存

您的 N411 笔记型计算机提供一个主机板内建的内存模块,和一个能安装使用 256MB 或 512MB DDR 333 SDRAM 的 SDRAM 200-pin SODIMM 模块插槽, 以达到 1024MB 的内存。使用者可以自行增加、升级内存插槽内的 DDR SDRAM 模块。

### **IEEE 1394**

提供一个 IEEE 1394 连接埠,可进行外接式硬盘或数字摄影机(DV)的高速数据传输。

### **USB 2.0**

提供两个 USB 2.0 埠, 可进行最快速的 I/O 数据传输。

### **AGP** 局部总线架构

AGP 4X 视讯局部总线与 3D 图形引擎,含共享的 8/16/32MB VRAM。

### 音讯系统

全双工 16-bit 立体声系统输出。与 Sound Blaster 和 Sound Blaster Pro 兼容。

### **Flash BIOS**

Flash BIOS 能让您使用 Phoenix Flash 程序轻松地将 System BIOS 升级。

### 电源与系统管理

- 系统芯片组上的整合式 SMM (System Management Mode,系统管理模式)会 关闭未使用的组件以减少耗电量。如要执行电源管理,您可以将鼠标指向 Windows 的控制台,然后在电源选项的内容页面中设定参数。
- y 暂停快速键可以让您立刻暂停系统的运作,按下电源键后便可恢复运作。
- BIOS 设定程序内含的使用者与管理者系统密码,可以保护您的 N411 笔记型计算 机免于被盗用。

## **1.2** 拆开 **N411** 笔记型计算机的包装

您的 N411 笔记型计算机妥善地包装在坚固的出货纸箱之中。当您收到您的 N411 笔记 型计算机时,请打开纸箱并小心地取出里面的物品。除了本使用手册之外,出货纸箱应 该也包含了下列项目:

- **☑ N411** 笔记型计算机
- ; 一组 AC 变压器与电源线
- ; 锂离子电池组
- **☑** Windows XP / Utility / Power DVD / Easy CD Creator CD 光盘片
- ☑ 操作系统手册/使用手册
- 快速开始指南
- ; 保证卡
- 鼠标
- ; 电话线

依据您的 N411 笔记型计算机设定的不同,您可能还需要下列的物品:

- DVD 应用程序光盘
- DVD/CD RW Combo 机应用程序光盘

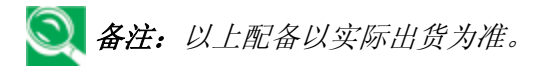

请仔细检查每个组件,确定没有任何遗漏和/或损坏。如果这些项目之中有任何遗漏或损 坏,请立刻通知您的经销商。请务必保留出货的填充材料与纸箱,以备您将来需要运送 计算机或计划寄存计算机时使用。

## **1.3 N411** 笔记型计算机的内部构造

 N411 笔记型计算机从各方面看来均十分俐落轻巧,却具有许多功能。首先,请看系统 内部。下列各节将说明系统内部的特性。

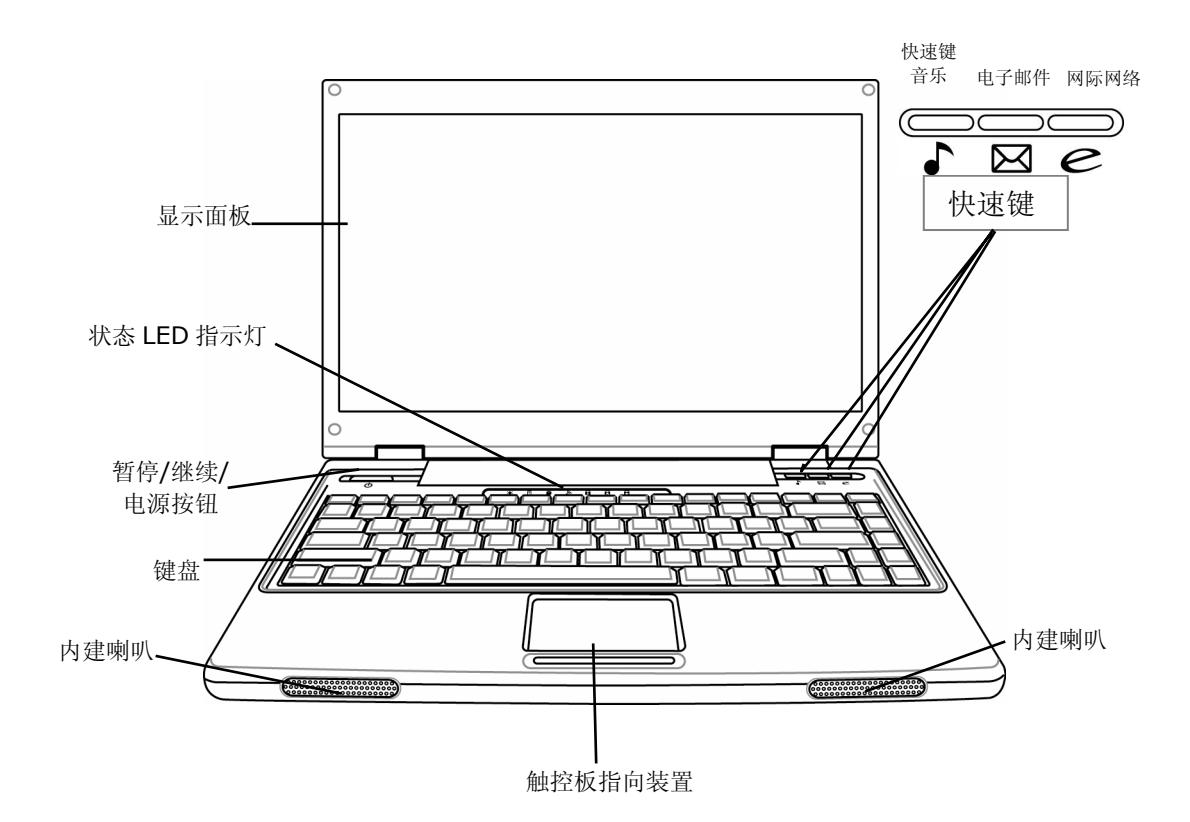

### 显示面板

您的 N411 笔记型计算机具有一个 LCD 彩色屏幕, 您可以将它调整为适合观赏的位置。 LCD 屏幕是 14 吋的 TFT LCD 彩色屏幕,分辨率为 1280x768 WXGA(延伸绘图数组)。 LCD 彩色屏幕的特色摘要如下:

- 面板分辨率为 1280x768 WXGA 的 14 吋 TFT LVDS 彩色屏幕。
- LCD 显示器的控制功能键可以让您调整 LCD 的亮度。
- LCD 屏幕与外接式桌上型计算机屏幕的同步显示功能。

### **2** 电源/状态 LED 指示灯

可让您了解 N411 笔记型计算机目前的电源与操作状态。本节稍后将会说明状态图标的 意义。状态显示指示灯号与 N411 笔记型计算机的特定组件相对应。

### 暂停**/**继续**/**电源按钮

这个按钮可以开启、关闭您的 N411 笔记型计算机, 或者让计算机进入休眠状态(如需 详细信息,请参阅第 *3.5* 章了解省电功能中的暂停*/*继续*/*电源按钮)。

### **4** 键盘

◆ 标准的 QWERTY-按键排列与全尺寸 86 键键盘,包括 Windows 系统快速键、 内嵌式数字键盘和 12 个功能键等。

#### **6** 立体声喇叭

整合式左右迷你立体声喇叭可以在您进行多媒体演示文稿或欣赏音乐时播放声音与音 效。

### 触控板指向装置

配有两个选择按钮的 Microsoft PS/2 兼容鼠标,包括两个触控板点选按钮。这两个按钮 位于触控板下方。两边的点选按钮可支持轻点选择与拖曳功能。这些按钮的作用就像标 准的计算机鼠标一样。您只要在触控板上移动指尖就能控制光标的位置。使用触控板下 方的选择按钮则可以选择选单项目。

#### **0** 快速键 <u>A 因e</u>  $\equiv$

这三个快速键让您只要按下按钮,即可激活实时音乐(QuickOn-Music)、预设的电子邮 件信箱及网际网络应用程序。

实时音乐功能可以让您可以在未激活 N411 笔记型计算机的情况下,在光盘、硬盘或 USB 磁盘上聆听 CD 和 MP3(如需如何操控媒体播放程序的详细信息,请参阅第 *3.2* 章 控制键中的实时音乐控制键)。

### 电源**/**状态 **LED** 图标

电源/状态 LED 面板可以让您了解 N411 笔记型计算机目前的电源与操作状态。每个 LED 指示灯都有一个图标来表示该项系统状态。

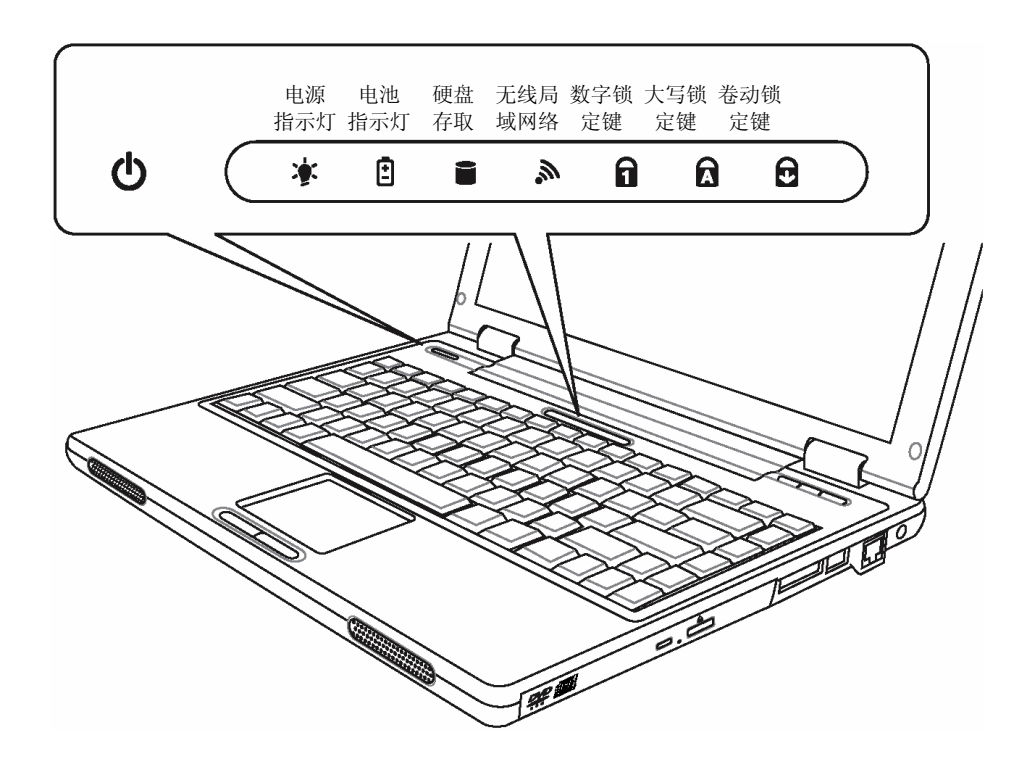

1 电源指示灯 亭

电源指示灯符号显示电源是否开启。它包含数种不同的状态,每种状态代表 N411 笔记 型计算机不同的作业模式。

- 持续亮绿灯:表示您的 N411 笔记型计算机具备电源,可以使用。
- 持续亮橘灯:表示您的 N411 笔记型计算机处于暂停模式。
- ◆ 持续关闭(看不到屏幕): 表示系统处于储存至磁盘(Save-to-Disk)模式, 或者您 的 N411 笔记型计算机电源已经切断。

如果您正在为电池充电,那么即使您关闭了您的 N411 笔记型计算机,电源指示灯符号 仍会保持亮起的状态。此外,如果您在仍连接变压器的状况下关闭 Windows,只要电源 未切断,电源指示灯的符号依然会一直亮着。

### 2 电池充电指示灯日

亮灯表示电池处于充电状态。

- LED 指示灯亮橘灯,表示电池处于充电状态。
- LED 指示灯亮绿灯时,表示电池已充饱电力或未安装电池。

如果没有电池活动、未连接变压器,或者电源已关闭时,电池充电指示灯就会 关闭。

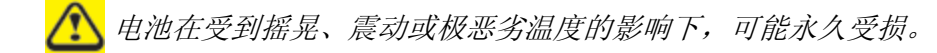

8 硬盘存取指示灯■

LED 指示灯闪绿灯,表示系统正在存取硬盘。

4 无线区域联机指示灯 ,

LED 指示灯闪橘灯,表示系统正从无线装置存取或撷取资料。

### 6 数字锁定指示灯

LED 指示灯亮绿灯,表示键盘的数字锁定键已经激活。当数字锁定键激活时,就能使用 内嵌式数字键盘来输入数字。

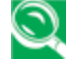

若使用的是自行选购的外接数字键盘,按下数字锁定键将激活外接数字键盘。 指示灯会亮起,但是对您键盘按键的功能不会有任何影响。

### 6 大写锁定指示灯 6

LED 指示灯亮绿灯,表示键盘的大写锁定键已经激活。当大写锁定键激活时,所有键入 的字母都是大写字母。

6 卷动锁定指示灯 6

LED 指示灯亮绿灯,表示键盘的卷动锁定键已经激活。

## 快速键的功能

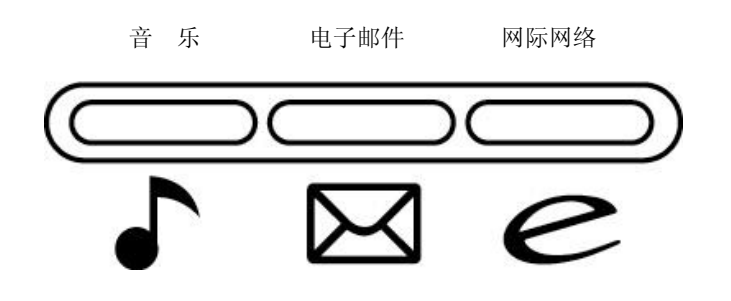

音乐键

按此键即可播放音乐。

2 电子邮件键

按此键即可收发电子邮件。

8 网际网络键

按此键即可开启网际网络窗口。

## **1.4 N411** 笔记型计算机的外部构造

## 前方

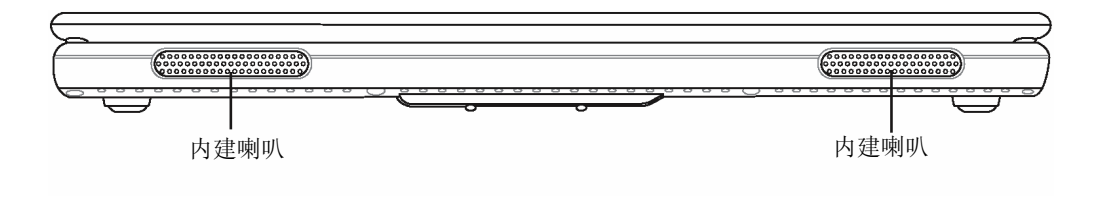

内建立体声喇叭

内建双边喇叭,可播放立体音效。

后方

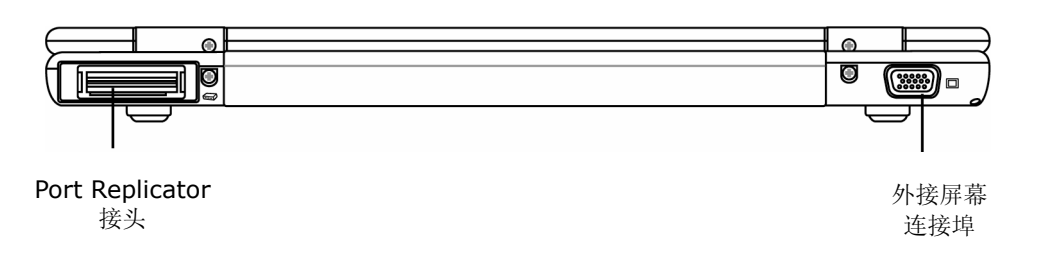

外接屏幕连接端口

用于连接外部的其它屏幕。

### ➋ Port Replicator 接头

Port Replicator 接头可提供连接如 PS/2 装置、外接屏幕、序列式装置、平行式装置、 USB 装置、局域网络缆线、内部音讯来源和 AC 转接器等装置的方式,扩充 N411的 性能。请参考第5.9章使用*Port Replicator*(选购)以获取进一步信息。

## 左侧

N411 笔记型计算机左侧所包含的功能如下列图标。

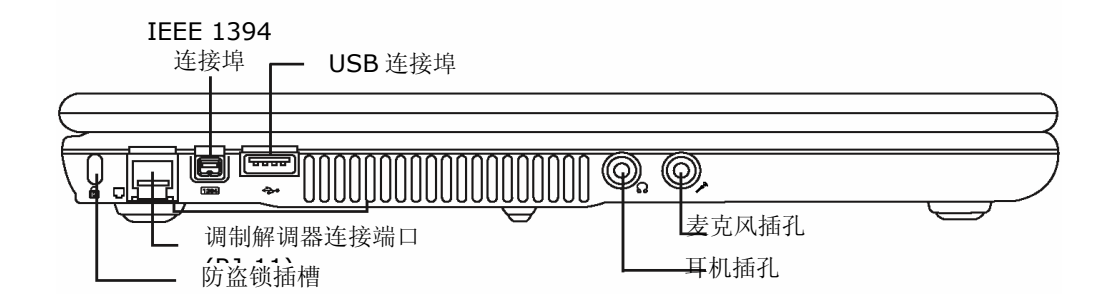

### 1 防盗锁插槽

防盗锁插槽让您可以透过一条自选的安全缆线,将您的 N411 笔记型计算机固定在无法 移动的物品上(如下图所示)。

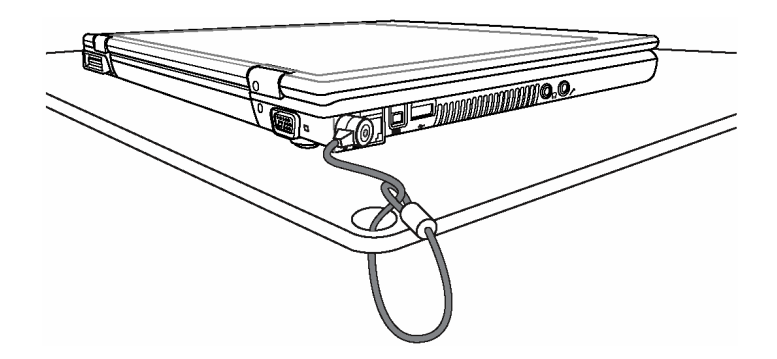

### **2** 调制解调器(RJ-11)连接埠

计算机内部已经安装了一个 56K 的传真/资料调制解调器,能让您透过网络连接到外界。

### **8** IEEE 1394

IEEE 1394 端口是一种能够实时传输大量资料(例如外接式硬盘、数字摄影机等)的高 速 I/O 连接埠。

### **4** USB 连接埠(V2.0)

通用序列总线(USB)连接端口可以让您的 N411 笔记型计算机连接各种配有 USB 的周 边装置(例如打印机、扫描仪等)。

### 6 耳机插孔 / SPDIF

供您插上立体声耳机、已接电的喇叭或附有 1/8 吋电话插头的耳机来聆听声音。这个插 孔有内建的 SPDIF 接头。

### **6** 麦克风插孔

能让您连接外接式麦克风,将单声道的声音直接录制到您的 N411 笔记型计算机中。

### 右侧

N411 笔记型计算机右侧所包含的功能如下列图标。

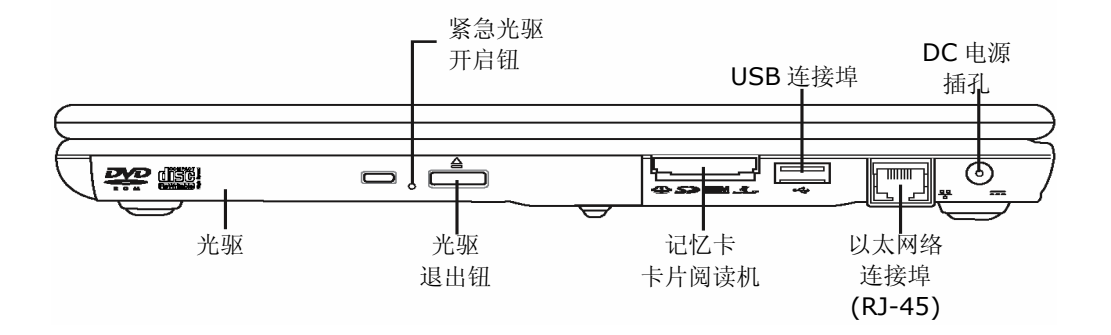

### 1 光驱

能让您从光盘片(CD)或数字激光视盘片(DVD)中加载与激活程序,并可播放传统的音乐 光盘,还可以将资料写入 CD-R、CD-RW 或 DVD-R 媒体。

### 2 光驱紧急开启钮

光驱紧急开启钮可以在不激活计算机的情况下,让您开启光驱匣。

8 光驱退出钮

光驱退出钮用于开启光驱匣,方便您取出或放入 DVD、CD-R 或 CD-ROM。

### 4 记忆卡卡片阅读机

记忆卡卡片阅读机提供您最快速也最简便的方式,让您可在 N411 笔记型计算机和数字 相机、MP3 Player、行动电话和 PDA 等闪存兼容装置之间,传输图片、音乐及资料。

### **6** USB 连接埠(V2.0)

通用序列总线(USB)连接端口可以让您的 N411 笔记型计算机连接各种配有 USB 的周 边装置(例如打印机、扫描仪等)。

### **6** 以太网络 (LAN)连接埠(RJ-45)

以太网络 (LAN)连接埠乃是专为 10/100 Base-T 标准的 RJ-45 插头而设计。

 $\odot$  DC 电源接孔

可让您连接 AC 变压器,为您的 N411 笔记型计算机提供持续的电力,并对电池充电。

### 底部

N411 笔记型计算机的底部提供下列功能。

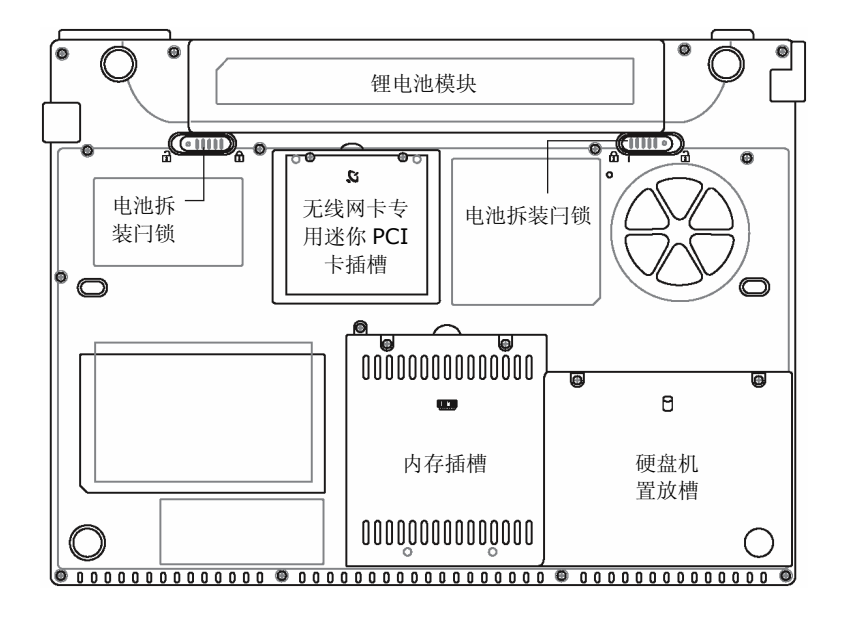

### 锂电池模块

电池置放槽可容纳内部的锂电池。您可以在长期不使用计算机前或者要替换另一个充电 完成的锂电池时,开启它来取出电池。

### 2 内存槽

拆下螺丝后就会看到 DIMM 槽。其中一个空的插槽是供您升级之用。

#### 8 硬盘槽

您可以打开这个装置槽的盖子来更换其它硬盘。建议您至各技嘉快速维修中心进行更换。

### 4 电池锁闩

这两个加了弹簧的闩锁可以在放入电池时固定电池组的位置。如需详细信息,请参阅第 *2.1* 章使用电池组。

### 6 无线网卡专用迷你 PCI 卡插槽

此处置放无线网卡专用的迷你 PCI 卡。

## **1.5 N411** 笔记型计算机的配件

### **AC** 变压器

AC 变压器可以同时为您的 N411 笔记型计算机提供外部电力,并对计算机内部的电池 组充电。AC 变压器有自动切换设计,可以连接任何 100V AC ~ 240V 的 AC 电源插座。 如果您要在插头样式不同的国家中使用您的 N411 笔记型计算机,只须更换电源线即可。

当您连接 AC 变压器时,不管 N411 笔记型计算机是否已经开机,变压器都会为电池充 电。

### 电池组

除了 AC 变压器之外, 您的 N411 笔记型计算机也可以透过内部的电池组供电。电池组 使用的是可充电式的锂离子电池组,在充饱电力与电源管理已激活的情况下,电池组可 以为您的计算机提供长时间的运作能力。您应该让电池一直安装在计算机中,即使在使 用 AC 变压器时,它也可以作为备用电源,以便当 AC 变压器的电源中断时,仍能提供计 算机所需的电力。请务必让电池组随时储有电力,以免电池组的效能减弱。

## **1.6 N411** 笔记型计算机的选购品

### **DVD 或 DVD Combo 机(选购)**

本装置可以将资料写入 CD-R / CD-RW 或 DVD-R / DVD-RW CD 中, 让您可以备份 资料,也能读取 DVD / CD 的内容。

# **2** 如何开始

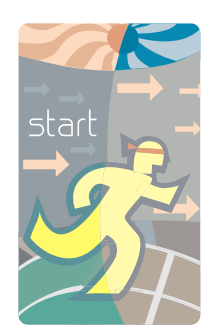

您的 N411 笔记型计算机,无论在设计与原厂设定上 都是以容易操作与使用为目的。本章节将说明您应遵 循的安装步骤,以便让 N411 笔记型计算机能尽快运 作。如果您的经销商预先安装了 N411 笔记型计算机 完整运作时需要的所有装置,或如果您的 N411 笔记 型计算机所安装的驱动程序有更新版本,请向您的经 销商洽询。

*TM N411* 使用手册

## **2.1** 使用电池组

您的 N411 笔记型计算机可以使用下列其中一种电源来运作:

- 使用 AC 电源, 利用连接到电源插座的 AC 变压器。
- y 使用锂离子电池组。

您应该尽可能使用AC 变压器,只有在无法使用AC 电源的情况下才使用电池组。

当您使用 N411 笔记型计算机之前,请先安装并将电池组充电。可充电式锂电池组可以 让您不需外接电源,也能操作 N411 笔记型计算机。当您连接 AC 变压器时, 电池就会 立刻开始充电。计算机关机时,锂电池组的正常充电时间是 3 小时。而电池的正常使用 时间则是 4 小时。

为使电池达到最大效能,请在第一次使用电池之前,先将其完全放电后再进行充电。如 要执行这项作业,请先拔下 AC 变压器,关闭电源管理功能(透过设定与 Windows 系统), 然后再开机。一旦电池完全放电后,请接上 AC 变压器对电池充电。

如果您的电池没有完全放电,可能就无法进行完全充电。

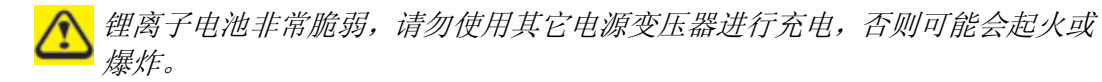

### 更换电池组

当您的 N411 笔记型计算机估计电池组的电力只够使用几分钟时, 就会发出电力过低的 警告声。如果您正在使用声音系统、PC 卡插槽、硬盘及光驱等需耗用许多电力的装置, 则 N411 笔记型计算机可能会比您预计的时间更早将电力耗尽。接收到电池电力过低的 警告时,您就应该连接 AC 变压器或关闭您的 N411 笔记型计算机,或是暂停磁盘的运 作,否则 N411 笔记型计算机将会自动暂停磁盘的运作并自动关机。内存的内容会储存 到硬盘之中。您将无法重新激活您的 N411 笔记型计算机,直到连接 AC 变压器或安装 已充电的电池为止。

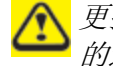

更换电池组或连接 *AC* 变压器之前,请先将资料储存,否则可能会造成资料 的遗失。

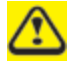

如果电池更换错误,或是所使用的变压器规格错误,都可能产生爆炸的危险。 您只能更换制造商所建议之相同或同等类型的电池及变压器。请依制造商的 指示处置使用过的电池。

N411 笔记型计算机提供最方便的方式, 能让您替换电池组。如要安装电池组, 先将突 出部分朝向电池座,再依下图的顺序进行。

- 1. 准备充好电的电池。
- 2. 关闭您的 N411 笔记型计算机,并拔除变压器。
- 3. 在将电池推离的同时滑开电池拆卸闩锁。

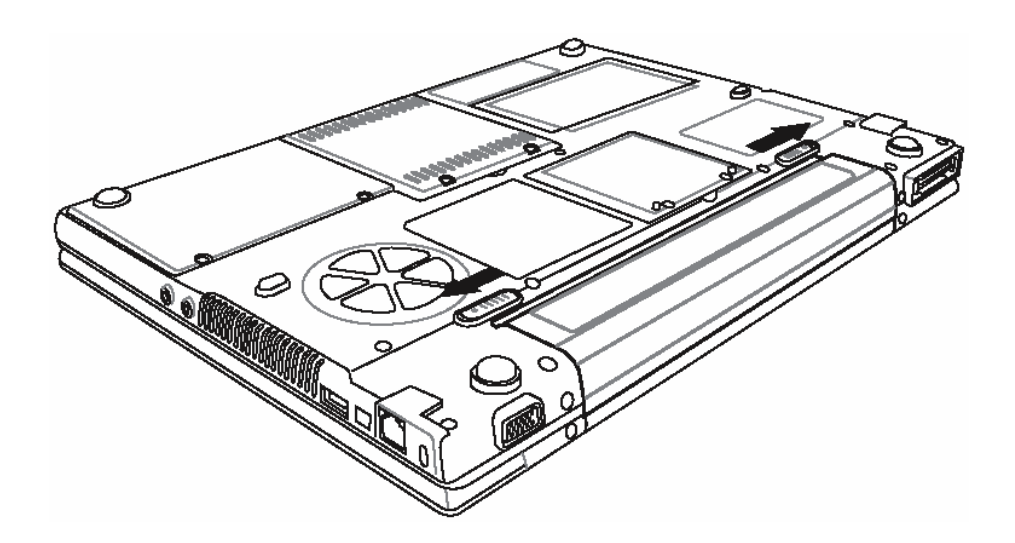

4. 将电池推离电池槽。

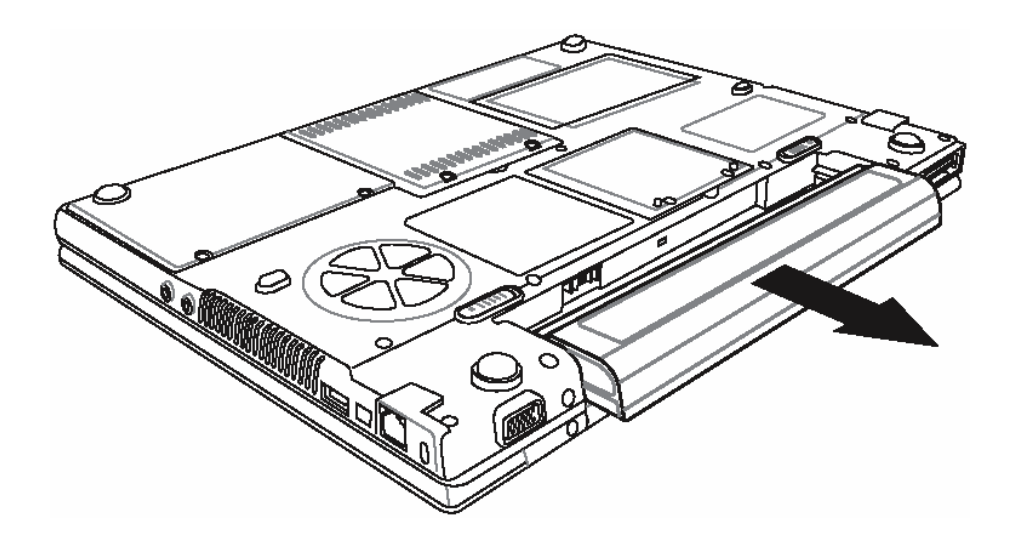

- 5. 将新电池放入电池槽内,卡锁将自动对准接点。
- 6. 将电池往内推,直到电池拆卸闩锁卡紧定位为止。
- 7. 插入变压器,然后按暂停/继续/电源按钮。

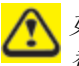

如果锂电池接点未确实安装,您将无法使用您的 *N411*笔记型计算机,或者 替电池充电。

## 延长电池使用时间

出游时,您必须注意一些可延长系统主电池使用时间的小细节。您应该找一个外部照明 不会太亮的工作地点,并调低屏幕的亮度。同时,您也可以在 Windows 控制台的电源 管理项目中选择可以使用的模式。

## **2.2** 连接 **AC** 电源

AC 变压器可以为您的 N411 笔记型计算机提供外部电源,同时对计算机内部的电池组 充电。AC 变压器也有自动切换设计,可以连接任何 100V AC ~ 240V 的 AC 电源插座。

要连接电源变压器时:

- 1. 将 AC 电源线插入 AC 变压器的电源插孔。
- 2. 将 AC 电源线的另一端插入已通电的 AC 壁式插座。

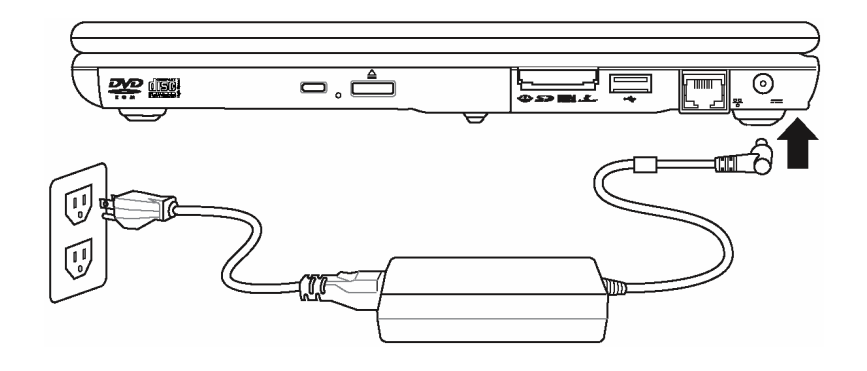

3. 将 AC 变压器连接到 N411 笔记型计算机右侧的 DC 电源插孔。

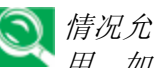

情况允许的话,请尽可能将*AC*变压器连接到笔记型计算机,并装上电池组备 用。如此可确保持续不断的电源供应,避免因突然停电而造成资料遗失。

- y 针对本设备的电源供应,您必须使用制造商核可的电源线。  $\mathfrak{D}% _{T}=\mathfrak{D}_{T}\!\left( a,b\right) ,\ \mathfrak{D}_{T}=C_{T}\!\left( a,b\right) ,$ 
	- 请确定您使用的插座和任何延长线均能支持所有连接设备的总电流负载。
	- y 清洁计算机之前,请确定所有外接电源供应(亦即 *AC* 变压器)都已拔除。

## **2.3** 激活您的 **N411** 笔记型计算机

电源/恢复按钮位于基座的顶端。请按下暂停/继续/电源按钮来激活您的 N411 笔记型计 算机,并检查电源 LED 指示灯是否亮起。

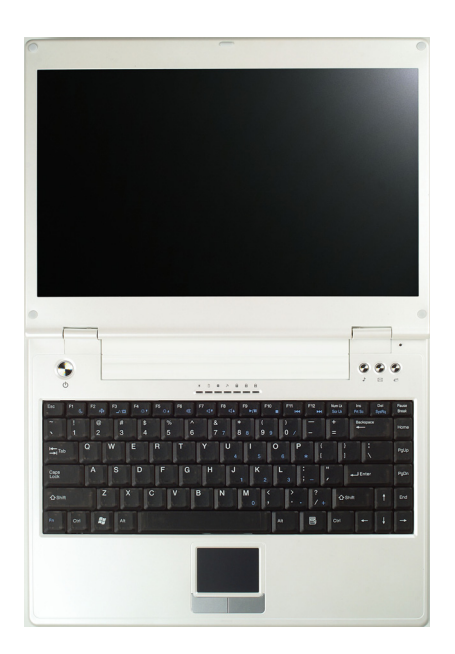

经过数秒钟后,笔记型计算机的屏幕就会亮起;您的 N411 笔记型计算机也会开始执行 开机自动测试(POST),检查所有系统组件是否都能正常运作。测试期间发现的任何错 误都会显示在屏幕上,可能也会发出短促的警告哔声。

通过测试后,屏幕就会显示"press <F2> to enter SETUP"的讯息。此刻您不需要执行 这个程序,因为您的经销商已经进行必要的设定,让您的 N411 笔记型计算机能够发挥 最佳效能。关于执行设定程序的说明,请参阅稍后的*第4章*。

完成测试后,您的 N411 笔记型计算机就会开始搜寻并从硬盘激活操作系统。一般而言, N411 笔记型计算机会在硬盘中预先安装 Windows 操作系统。请参考 Windows 使用手 册,以便了解使用方法。如果没有该手册,请向您的经销商寻求协助。

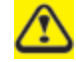

请不要在电源开启的情况下携带您的*N411*笔记型计算机,或者让*N411*笔记型 计算机受到摇晃或震动的影响,如此将对计算机造成损害。

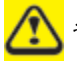

绝对不要在开机自我测试*(POST)*时关闭您的*N411*笔记型计算机,否则将导致 无法修复的错误。
## **2.4** 调整屏幕控件目

LCD 的亮度调整是分别由<**Fn**>+<**F4**>和<**Fn**>+<**F5**>控制。您必须在开机后按下 这些快速键,将亮度调整到适合观赏的程度。

亮度快速键控制可以调整 LCD 的亮度。亮度快速键控制无法将 LCD 设定为全黑或全亮; 它可为 LCD 提供足够的亮度来配合周围环境的外部照明。房间愈亮,您就必须提高 LCD 的亮度。

亮度等级越高,*N411*笔记型计算机的电源消耗的越多,电池耗电的速度也 会加快。若要让电池使用寿命增长,请将亮度等级尽可能调低。

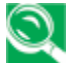

当您使用*AC*电源时,预设亮度值会设定在最高等级;若使用电池电源,预设 亮度值会设定在中级。

## **2.5** 安装 **N411** 笔记型计算机的装置驱动程序

如果您已经在 N411 笔记型计算机中安装了操作系统,最好也一并安装笔记型计算机内 建装置所需的驱动程序。在安装驱动程序之前,请先询问您的经销商是否已经在操作系 统内安装了所有的驱动程序。如果没有安装,请依下列程序进行:

1. 您可以找到一张随附的驱动程序光盘,如下所示。

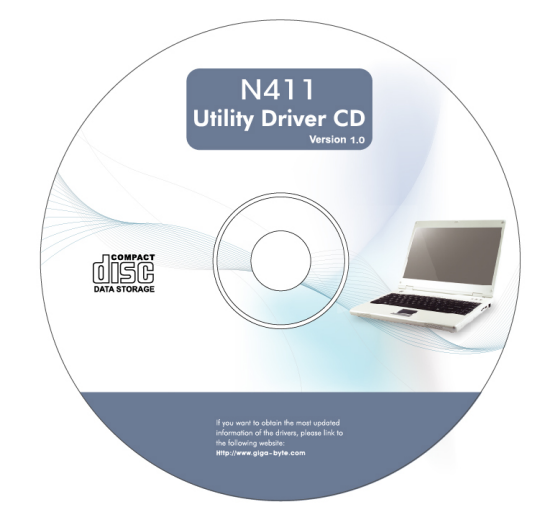

2. 将光盘片放入 DVD 或 DVD/CD-RW Combo(选购)光驱之中,它会引导您完成 自动执行安装程序。

# **2.6** 关闭您的 **N411** 笔记型计算机

如果您在一段时间内不打算使用您的 N411 笔记型计算机,最好将其关机以节省电源。 在关机之前,您必须关闭所有的应用程序,然后再关闭操作系统。

当您的 N411 笔记型计算机关机后,最好养成维持 LCD 面板开启一段时间的习惯, 如 此可让 N411 笔记型计算机内部的零件冷却下来。如将面板关闭,会迫使热气发散到面 板,长期下来可能会影响 LCD 面板的品质。更重要的是,当计算机已经开机且省电功能 已经关闭时,切勿长时间合上面板。

# **3** 功能介绍

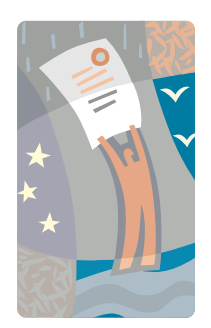

本章节将说明如何在日常的计算机工作使用中操作 N411 笔记型计算机的标准内建功能。如果您对于计 算机以及您的操作系统并不熟悉,在学习使用 N411 笔记型计算机的同时,您也必须阅读操作系统的使用 手册。熟悉操作系统极其重要。后续的章节不只将引 导您超越基本的认识,还会让您尝试其它更令人兴奋 的功能。

## **3.1** 激活您的操作系统

操作系统是使用 N411 笔记型计算机必不可少的一部份。若没有操作系统,就像下棋而 没有棋盘一样;它是您用来执行所有软件应用程序的平台。目前使用最广泛的操作系统, 是 Microsoft 的 Windows。除非您是一位专家级的计算机使用者,而且需要更强大的操 作系统,否则您的经销商应该已经在计算机上安装了操作系统。如果您的 N411 笔记型 计算机上已经安装有操作系统,则在开启 N411 笔记型计算机的电源并开启操作系统后, 您便可以开始执行。关于如何执行操作系统的说明,请参阅您的操作系统使用手册。

# **3.2** 了解键盘的功能

您的 N411 笔记型计算机配备有一个 86 键的键盘,可提供全尺寸的 101 或 102 键 IBM 键盘的完整功能。除了 N411 笔记型计算机标准的打字机键盘配置之外,内建的键盘还 有许多额外的特色和功能控制,包括 Windows 系统的快速键。

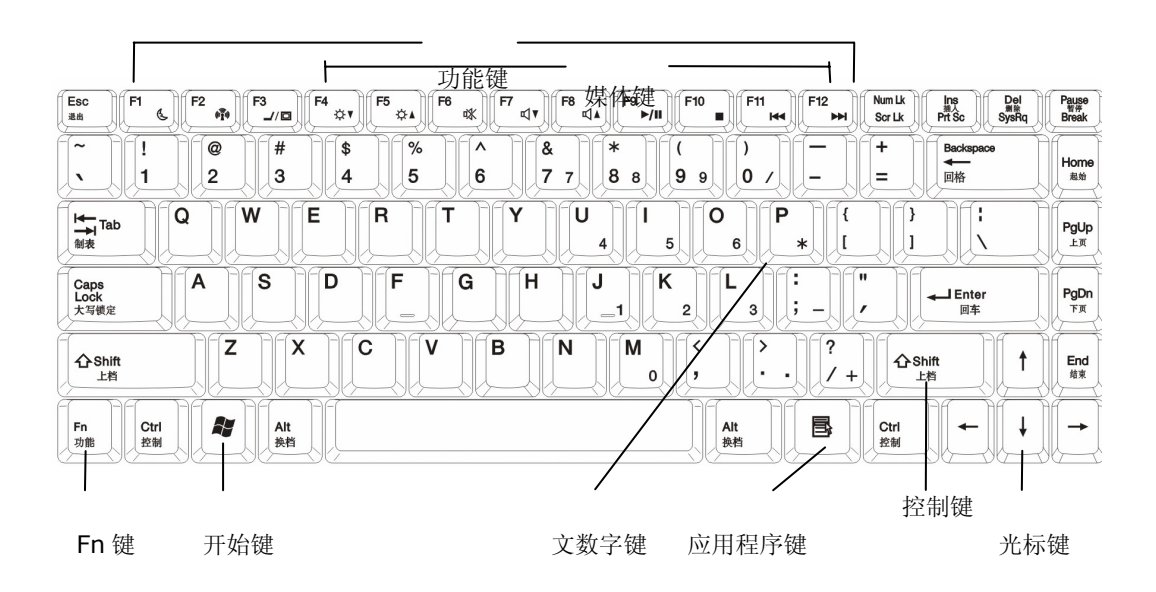

按键的功能及操作说明如下:

### 功能键

功能键的功能视个别应用程序而定,包括您可以在键盘上看到的 **F1** 到 **F12** 按键。这些 按键可与 **Fn** 键一起使用,来激活一些特殊功能。某些按键(有蓝色标示的键盘)则预先 设定有双重的功能。

## 控制键 — **Ctrl**、**Alt**、**Fn** 及 **Shift**

这些是可与其它按键结合使用,以变更其功能的的控制键。如要使用控制键,请按住控 制键并同时按下其它键。例如,「按 **Ctrl-C**」表示按住 **Ctrl** 键并按字母 **C**。按键的组 合会针对您所执行的应用程序运作。

## **Windows** 键

请使用下列两个按键来协助您进行工作:

开始菜单键→显示开始菜单。

Shortcut/Application 键→可让您快速存取快捷菜单。这个按键的作用类似鼠标右键。

### ➍ 光标控制键

光标控制键可以让您在需要时用来将光标在屏幕上定位。在屏幕上,根据您所使用的应 用程序,光标可能会是一根闪烁的底线、方块或者是一条垂直线。光标表示下一个字符 插入的地方。

## 6 文数字键

文数字键(也称为输入键)可用于输入文字及字符。有蓝色标示的按键在与其它控制键 结合时可进行不同的动作。

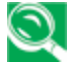

图 若使用的是自行选购的外接数字键盘,按下数字锁定键将激活外接数字键盘。 指示灯会亮起,但是对您键盘按键的功能不会有任何影响。

# 基本键盘功能

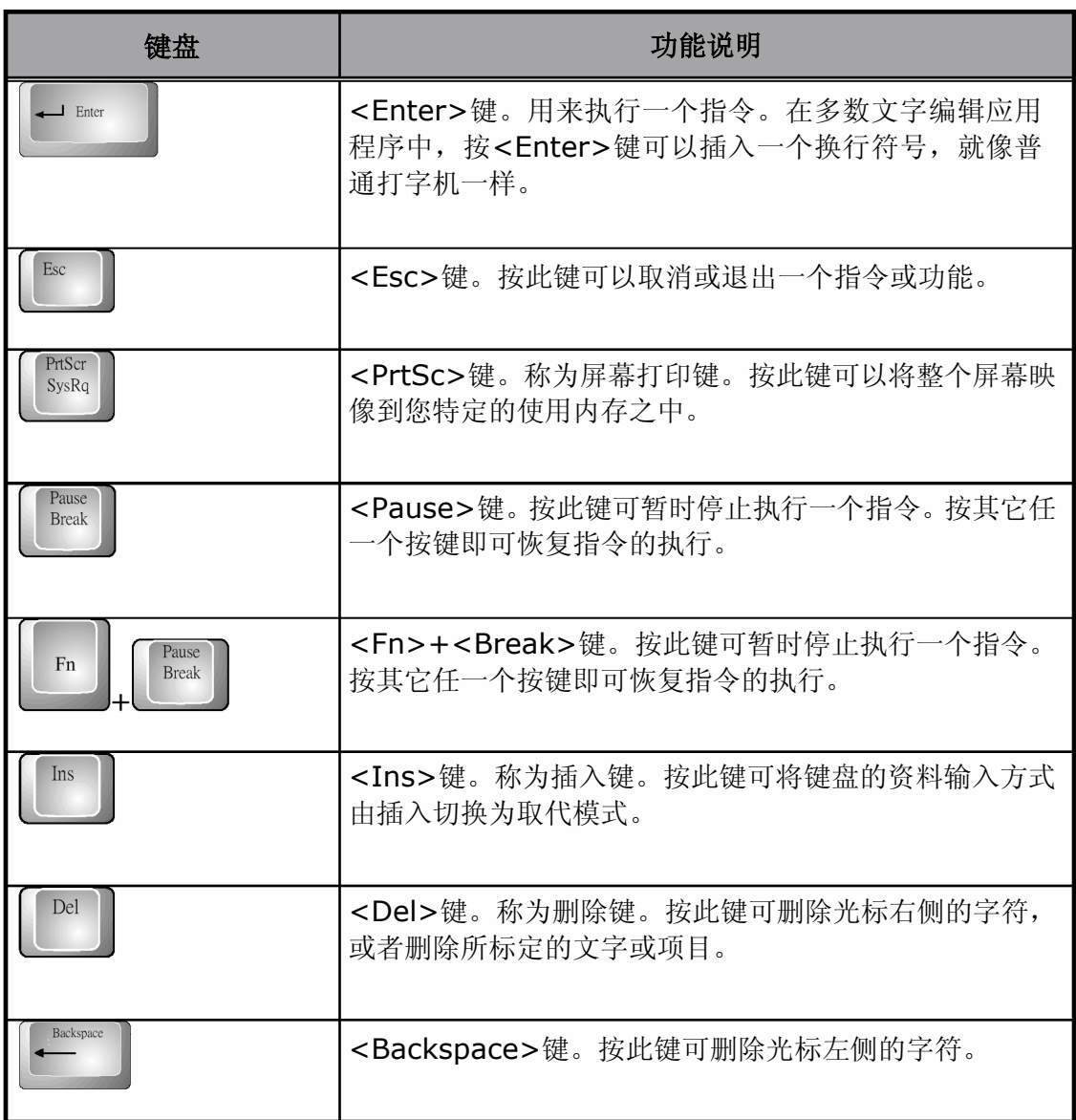

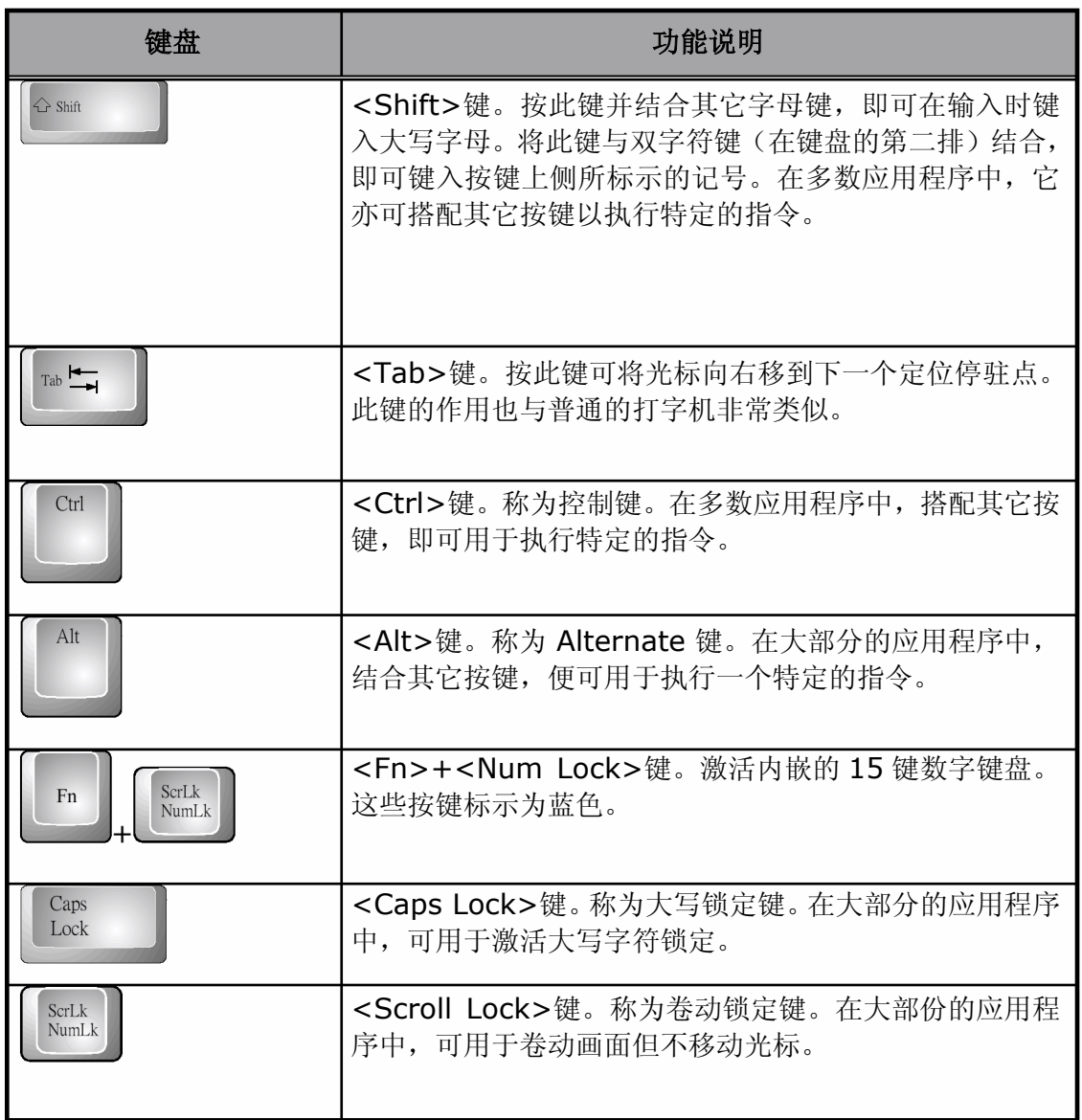

# 光标控制键

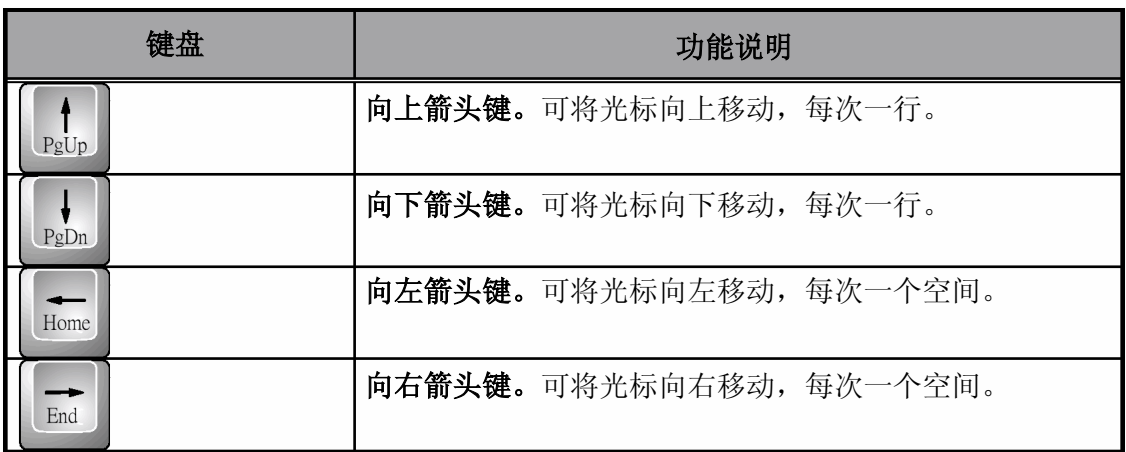

# 画面控制键

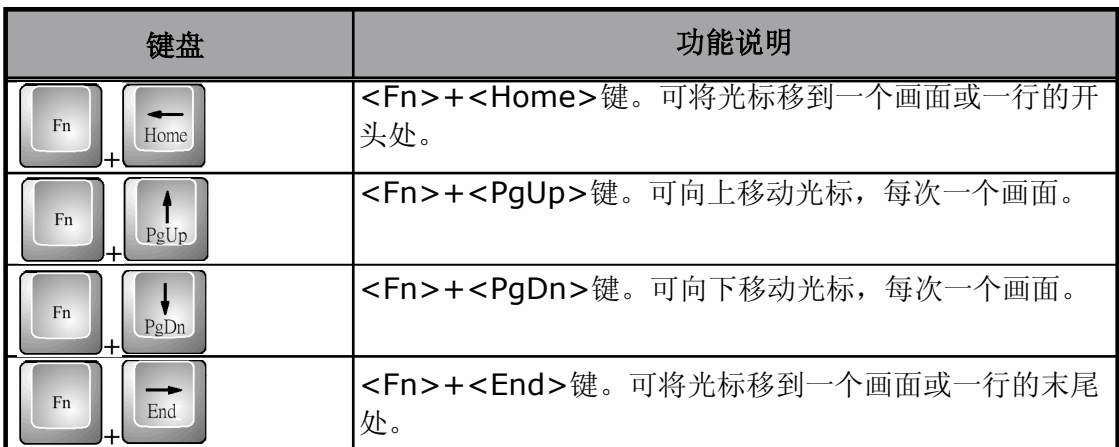

# **Windows** 快速键

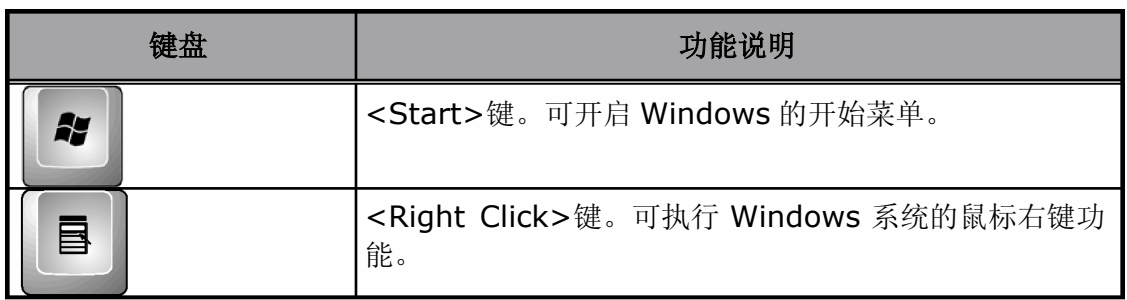

# 特殊功能键

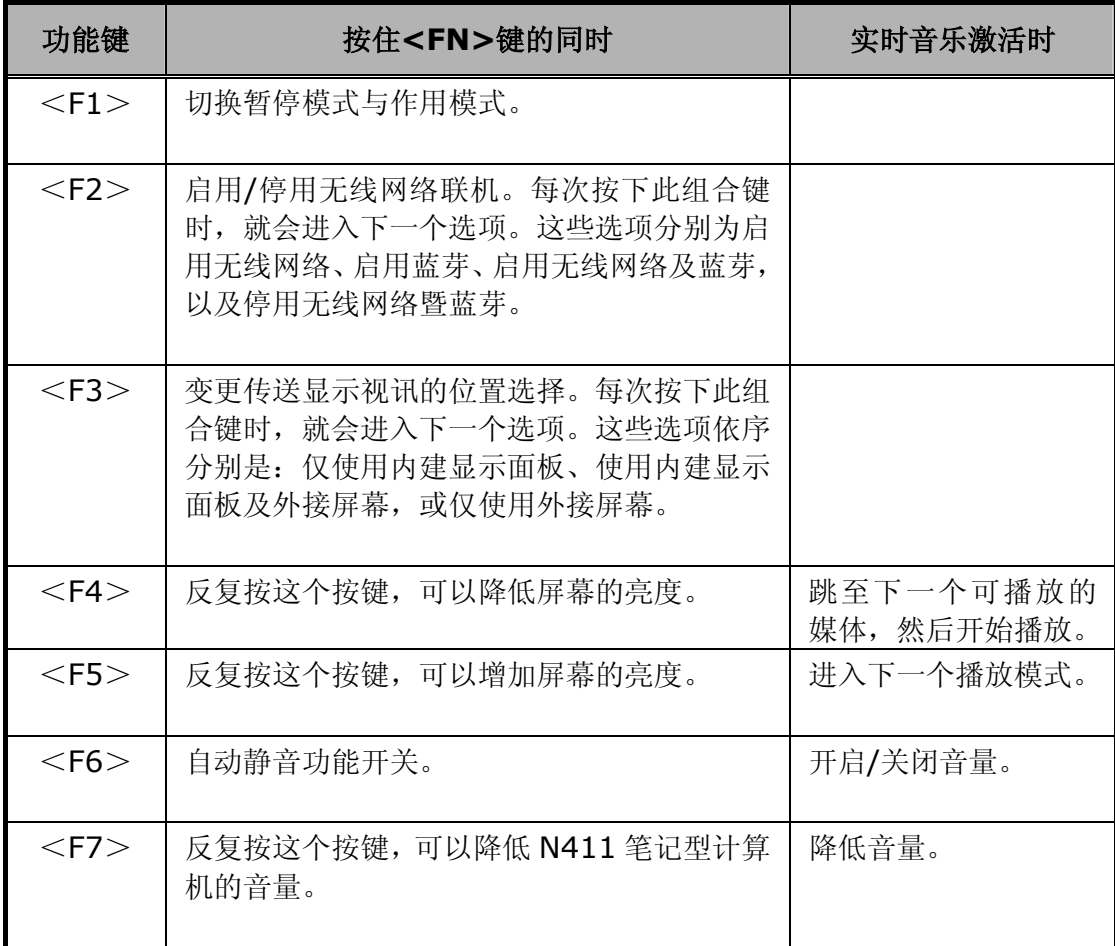

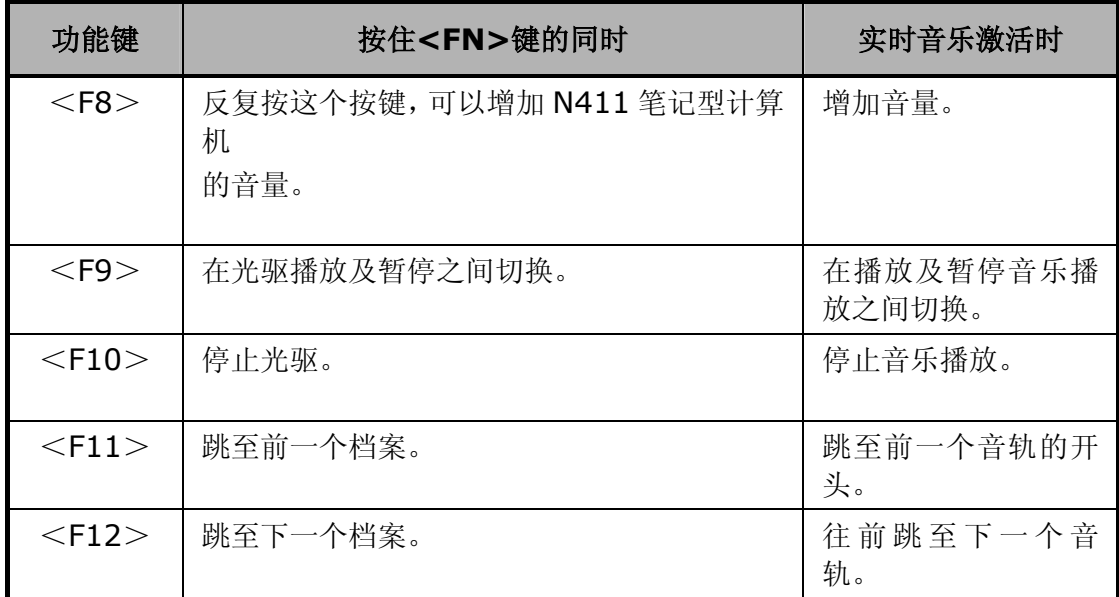

## 控制键

### 实时音乐控制键

即使您的 N411 计算机并未开机,只须按下快速键中的音乐键,便可进入实时音 乐模式。当您处于实时音乐模式时,就可以直接使用这些媒体键

**For Form The Team of The Team of The Team of Team Property and Team Association**<br>来控制媒体。若要选择媒体,请按<F4>。 每次按<F4>时,就会跳至下一个选项。这些选项有硬盘上的 MP3 文件、音效 CD 和 USB 存放内容。若要变更播放模式,请按<F5>。每次按<F5>时,就会 进入下一个播放模式,模式的选择有连续、循环、随机和重复播放。

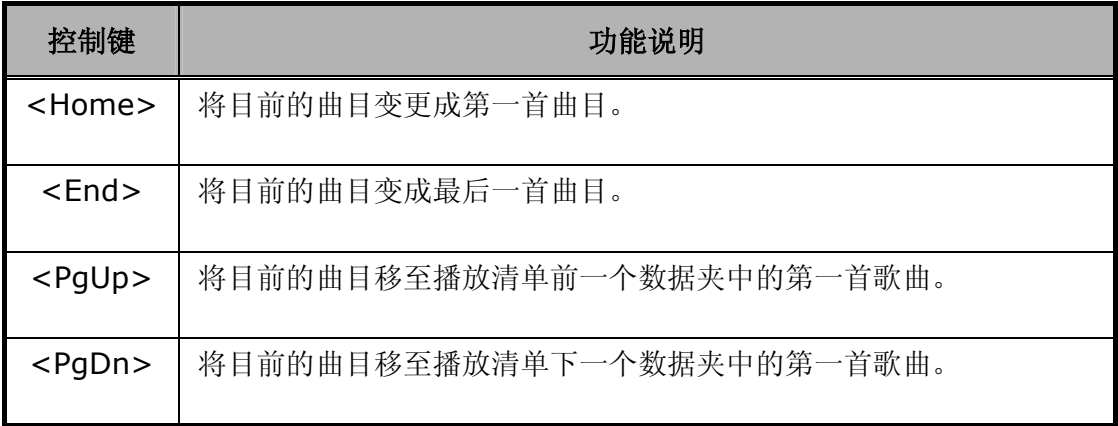

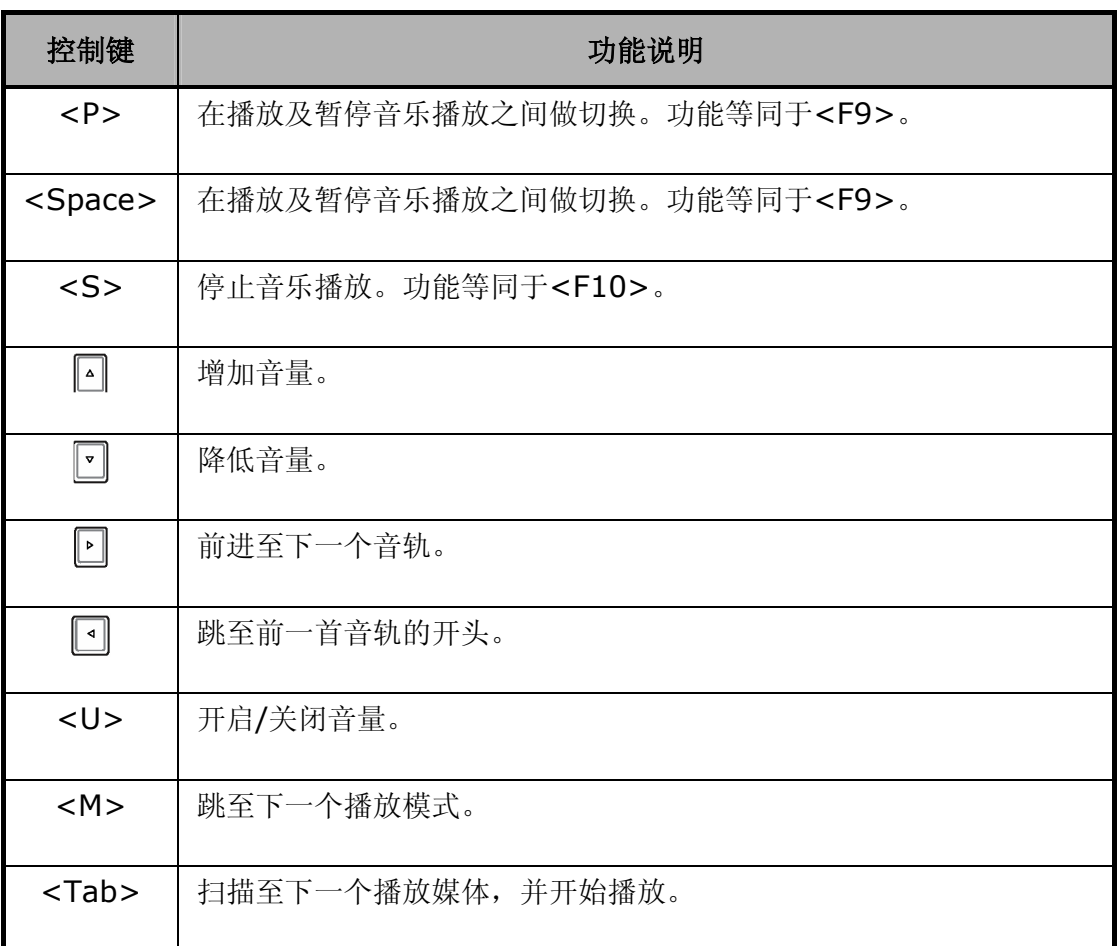

## 实时音乐的限制

1. 磁盘 C 必须是第一个分割区。

所有实时音乐的系统档案都位于磁盘 C 中。所以如果磁盘 C 不是第一个分割, 就必 须修正实时音乐系统档案及 BIOS。

- 2. 磁盘 C 的格式可采用 FAT32 或 NTFS。
- 3. 只支持英文显示。

其它语言码的 MP3 文件名将会以无法辨识的编码显示,不过并不会影响到 MP3 的 播放。

4. 实时音乐只能存取位于 C:\QuickOn-Music\中的硬盘 MP3 音效文件。

## **3.3** 使用触控板指向装置

N411 笔记型计算机随附有内建的触控板指向装置,位于键盘扶手表面的中央。

触控板提供有一些可以让您自订功能的选项。如要存取这些选项,请找出控制台并按两 下鼠标的图标。这些选项可以让您控制光标的大小及色彩、光标的速度、连按两下鼠标 的速度、以及选择按钮的方向(左右手)。

触控板可在 Windows 操作系统上做为鼠标指向装置的替代装置。您可以使用与触控板 装置兼容,并且通常用于 Windows 操作系统的标准 Microsoft 驱动程序。不过, 如果 您想要充分利用触控板的附加功能,您也可能要安装附加程序随附的自有驱动程序来提 升装置的功能。

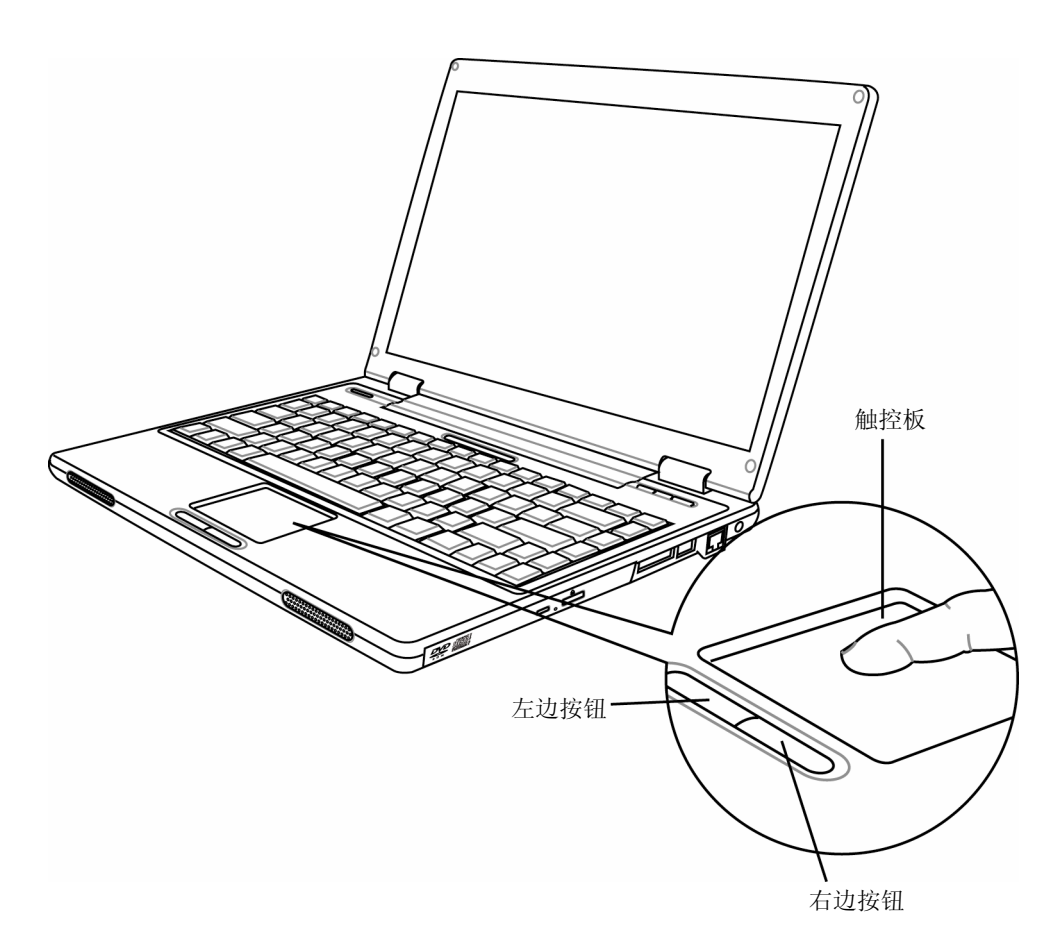

此处说明如何使用触控板指向装置:

- 1. 触控板的矩形表面可当成缩小的显示屏来运作。如要移动鼠标光标时,请将手指轻 触感应板并朝所需的方向移动。当到达触控板的边缘尽头时,请提起手指再放回另 一侧的触控板上。
- 2. 如要选取一个项目时,请在该项目上按一下左控制钮或者轻敲一下触控板表面。只 要轻敲一下就可以达到最佳效果。如要执行一个项目时,请按两下左控制钮或者快 速的轻敲两下触控板表面。
- 3. 如要仿真按住鼠标键的动作(拖曳一个图标或选取)时,请使用轻敲加拖曳的动作。 这个感觉很像是按两下鼠标键,只是在第二下轻敲后,手指要留在触控板上,即: 轻敲→提起→轻敲→压住并移动的连贯动作。只要手指压住触控板,仿真的鼠标键 就会继续被按住。
- 4. 如要向上或向下卷动画面,只要向上或向下滑动卷动钮,即可向上或向下移动画面。

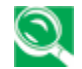

请避免让任何液体泼溅到触控板表面,触控板表面和手指应保持干燥以免积存 手汗。同时也应避免让触控板曝露在任何磁性物体之下。

## **3.4** 设定您的屏幕显示

 N411 笔记型计算机的 VGA 显示功能以高性能的 AGP 局部总线控制器为基础,并可与 IBM VGA 完全兼容。这个控制器可提供庞大的扩充功能及更高的分辨率,当您连接外部 高解析、高频率 CRT 或 LCD 显示器时,特别实用。

关于如何在 Windows 安装 VGA 装置驱动程序的程序, 请参阅本手册第 2.5 章"安装 N411 笔记型计算机装置的驱动程序"。在安装 VGA 驱动程序后, 您就可以设定显示器 的分辨率或者画面的大小,以便配合您的 LCD 显示面板。 N411 笔记型计算机随附有 1280x768 WXGA 的面板。您也可能会想要设定色彩输出量,来显示更逼真的影像和照 片。

## 可行的显示器组态

下表为使用 LCD 显示器或外接屏幕(CRT)时,您可以设定的显示器分辨率。

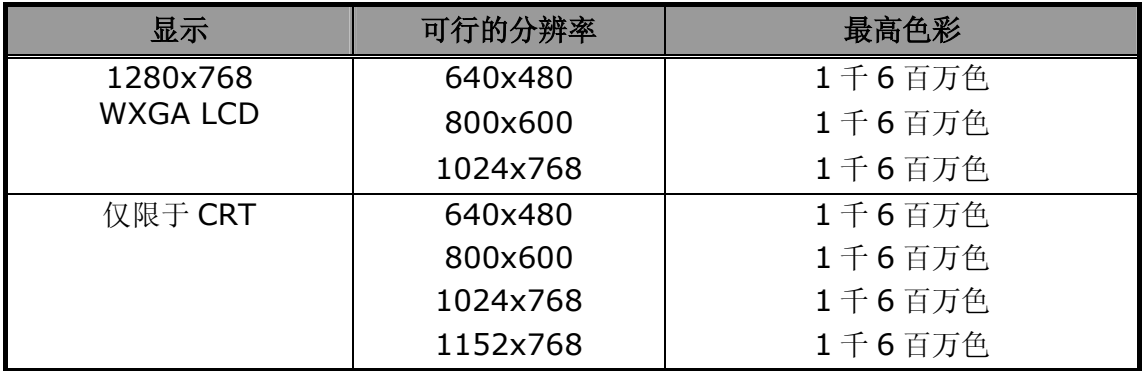

*65,536*或*64K*色也相当于*16*位高彩,而*1*千*6*百万色则相当于*32*位真彩。

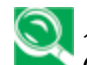

您可以使用*<Fn>+<F10>*快速键来切换下列显示:仅*LCD*、仅*CRT*或*LCD*与 *CRT*同时显示。

## 变更 **Windows** 的显示内容

如要变更屏幕在 Windows 的显示属性, 只要在桌面区按一下右键并选取内容, 或者到 控制台并按显示器的图标即可。显示器内容的对话框接着就会出现在您的屏幕上。请按 一下设定卷标来设定您想要的组态。请确实遵循上述的组态表。

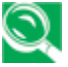

如果您无法设定显示内容,请先依本手册第*2.5*章安装 *N411*笔记型计算机装 置的驱动程序所述来变更显示器的驱动程序。关于最新的*Windows AGP VGA*驱动程序,请洽询您的经销商。

## **3.5** 了解省电功能

 N411 笔记型计算机除了超强的性能以外,省电的能力也是一大特色。 N411 笔记型计 算机的设计整合了智能型的先进电源管理功能,可以在系统闲置或不使用时关闭大部分 组件的电源。这并不会影响您的系统性能,因为它会监控 N411 笔记型计算机的活动, 并在侦测到活动时恢复电源供应及作业的速度。这个特色不只让您的电池可以供应更久 的电力,同时也可冷却系统及组件。有关如何控制 N411 笔记型计算机电源管理功能的 更多信息,请参阅 Windows 控制台的电源管理功能。

电源管理模式的定义说明如下:

#### y 全开模式

系统中没有任何装置会在电源管理之下执行,系统可以用最高的性能响应所有的应用程 序。

### y 暂存到 **RAM** 模式(暂停模式)

除了其它支持组件和您正在工作的档案所储存的内存之外,所有装置的电源都会关闭。 您可以按暂停/继续/电源按钮,或在 Windows 控制台的电源管理功能下设定暂停定时 器,来激活这个模式。如要恢复为全开状态,请按电源按钮。

#### 暂存到硬盘模式(休眠模式)

当这个模式激活时,整个系统的环境设定都会储存到硬盘中,所有组件和装置的电源都 会关闭,同时所有的时钟也会停止(除了万年历/RTC 以外)。您可以在 Windows 控制 台的电源管理功能下设定休眠模式(Windows XP)来激活这个模式。如要恢复为全开状 态,请按电源按钮。

当您的 N411 笔记型计算机处于作用状态时,您也可以自行藉由暂停/继续/电源按钮, 让计算机进入暂停模式。当计算机在作用中,但并未实际存取任何项目时,按下暂停/继 续/电源按钮后立即松开。这时您会听见两次短促的嘟嘟声,系统就会进入暂停模式。如 果您的 N411 笔记型计算机处于暂停状态,只要按暂停/继续/电源按钮, 就可以让计算 机重返作业状态。查看状态 LCD 面板上的电源图标,就可以得知系统是否正处于暂停模 式(*如需详细信息,请参阅1.3 电源/状态 LED 图标*)。如果指示灯号亮着,而且不是 闪烁状态,表示您的 N411 笔记型计算机正在作用中;如果灯号闪烁,表示您的 N411 笔记型计算机处于暂停模式;如果看不见灯号,代表电源关闭或者您的 N411 笔记型计 算机处于休眠(暂存到硬盘)模式。

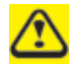

暂停或休眠(储存到硬盘)模式无法与*PC*适配卡搭配使用。如需详细信息, 请查看您的*PC*适配卡使用手册。

除此之外,尚有三种电源管理要素:

## • 待机模式

待机模式是电源管理要素之一。启用待机模式时,您的 N411 笔记型计算机会在使用者 所选取的待机时间超过后关闭屏幕,以及非作业中的硬盘(按键、光标动作、音效产生、 视讯显示变化、调制解调器传送或接收等等)。只要对计算机下达任何动作,都会让您的 N411 笔记型计算机自动回复正常作业。此功能不受暂停/继续/电源按钮影响。

## • 屏幕逾时

视讯逾时是电源管理的要素之一。若超过使用者选取的逾时时间仍无任何键盘或指针动 作,这个功能就会关闭屏幕,以节省电源。只要有任何键盘或指针动作,屏幕就会自动 重新激活。

## • 关闭电源

在从 Windows 选择计算机关机来关闭计算机之前,请先查看硬盘、光驱、PC 适配卡和 软盘机存取指示灯是否是熄灭的。如果您在存取磁盘或 PC 适配卡的同时关闭电源,可能 会有遗失资料的风险。为了确保您的 N411 笔记型计算机关闭无误,请使用 Windows 关机程序。

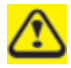

若您未结束*Windows*即关闭*N411*笔记型计算机,或在关闭*N411*笔记型计 算机后*10*秒内重新激活计算机,皆可能造成下次激活时发生错误。

# **3.6** 使用内建的硬盘工作

 N411 笔记型计算机配备有一个内建的大容量 2.5 英吋 IDE 硬盘机,您可以在此储存资 料,或安装您的计算机操作系统和所有应用软件程序。内建硬盘在格式化后通常被指定 为 C 磁盘。有时, 您也可以将它分割成两个部份, 再增加一个 D 磁盘。由于 N411 笔记 型计算机支持不同的硬盘容量(可达 40 GB 以上), 因此在将磁盘驱动器格式化之前, 您也必须先在 N411 笔记型计算机的 BIOS 设定程序上设定硬盘型式。 N411 笔记型计 算机可支持有自动侦测功能的硬盘型式,因此并不需要手动设定。您的经销商应该已经 为您做好这些工作。关于如何执行 BIOS 设定程序, 请参阅*第4 章*。

您可以更换储存容量更大的标准硬盘来增加系统的储存容量。

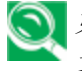

图 如果您要更换硬盘,请务必先与当地的经销商联系,以取得更多与可由经销商 安装装置有关的信息。

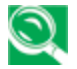

在拆卸硬盘之前,请务必先关闭 *N411*笔记型计算机的电源,否则将会损坏计 算机及硬盘。在硬盘仍被存取时,请避免快速关闭*/*开启计算机或搬移计算机。

## **3.7** 如何存取光驱

您的系统随附一个 DVD ROM 或 DVD combo 光驱(安装在 N411 笔记型计算机的右 侧)。光驱一般用来安装操作系统及软件应用程序。

端赖您的 N411 笔记型计算机的配置,您可能装有下列光驱之一:

- DVD-ROM 光驱
- DVD/CD-RW 复合光驱

DVD-ROM 播放器可让您读取电影,软件,资料和声音的 DVD/CD 光盘。DVD/CD-RW 复合光驱则可让您读取电影,软件,资料和声音的 DVD/CD 光盘,并在可录式 CD 上记 录资料。

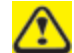

除非您的*N411*笔记型计算机是放在一个平坦的表面上,否则请不要操作您 的光驱。当系统并非水平时,使用光驱可能损害光驱或造成光驱无法正常运 作。长时间使用光驱,像是看*DVD*电影时,如果没有接上其它电源,将大幅 降低电池组的使用寿命。

您应该定期检查更新驱动程序。*DVD*光驱被设定播放区域码为*1*的*DVD*影 片,指定在北美市场使用。区域码是*DVD*论坛依照好莱坞的要求所制订的地 区限制码。不同的区域码记录在*DVD*影片中,在世界的各个区域出版。如果 *DVD*光驱的区域码与*DVD*影片的区域码不符合,便无法播放。

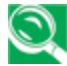

**③** 许多电影的播放时间比您使用单一电池组的系统所能支持的时间更长。如果 您使用电池组看一部 *DVD* 电影,您可能需要在中途更换一个完全充电的电 池组或接上 *AC* 电源,才能看完整部电影。

假如您打算使用电池组看完一部*DVD*影片时,高度建议您额外准备一个完全 充饱电的电池组。

如要在光驱插入或取出光盘:

- 1. 请确定您的 N411 笔记型计算机已经开机, 然后按光驱盖板上的退出按钮。CD 盘 机制接着就会稍微跳出,请缓慢地拉出整个 CD 盘。
- 2. 将光盘放在 CD 盘的顶面(卷标朝上)。再将光盘轻轻压入中央枢轴来固定光盘。

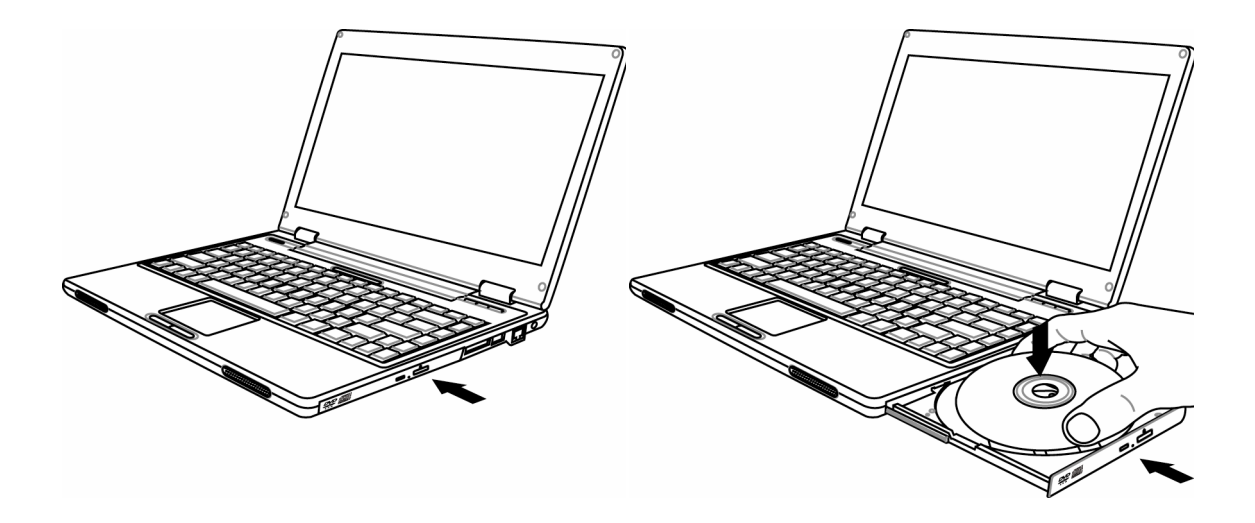

3. 如要取出光盘,请按住中央枢轴并将光盘从一侧提起,直到光盘脱离中央枢轴的锁 定为止。

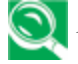

如果退片功能被软件取消或发生断电时,紧急光驱开启按钮可以让您用手动方 式将*CD*从光驱中取出。

4. 如要关闭光驱,只需要将 CD 盘向内推即可。光驱在侦测到有光盘时会亮起 LED 灯。 请等候 LED 灯熄灭后再读取光盘。

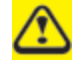

出货时光盘匣中可能放有一张保护纸;请确定在操作光驱之前将之移除。

## 使用杜比 **TM**耳机

杜比耳机是让您享受多声道音源(例如 DVD 影片)的工具,可让您使用*传统*立体声耳机 享受逼真的环绕音效。杜比耳机是一种在 DVD 光驱软件中也提供的工具。

没有杜比环绕 *5*:*1* 符号的媒体光盘将不支持杜比耳机。 改变杜比耳机的功能设定后,至少等待十秒让系统稳定后再做另一项改变。

使用杜比耳机功能时,请依下列步骤执行:

- 1. 双击您桌面上的 DVD 光驱应用程序图标。
- 2. 在出现的工具列上,点一下内容(从左边数第四个按钮,一个扳手的图像)。
- 3. 在「内容」窗口上,选择杜比耳机卷标。
- 4. 要激活「杜比耳机」,请选取激活杜比耳机的对话框。要改变环绕音效的型态,请 在「室内滤波器设定」下的无线电按钮中选取您想要的设定。
- 5. 点一下 **OK**。除非您取消「激活杜比耳机」的对话框,否则「杜比耳机」功能现在已 经激活。

## 如何保养 **CD**

当您持取 CD 时,请注意下列指示:

- 请务必从边缘处持取 CD。
- y 避免刮伤或弄脏 CD 的任一面。
- y 不要用钢珠笔在 CD 的任一面写字或粘贴卷标。
- y CD 应避免阳光直晒或高温。
- y 请用软布擦拭 CD 上的指印或灰尘。

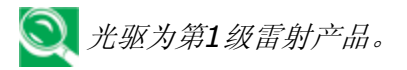

# **4** 设定 **/ BIOS**

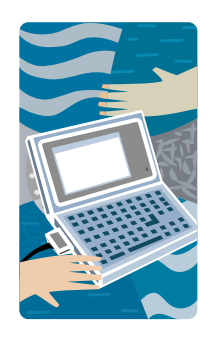

 N411 笔记型计算机使用 Phoenix BIOS 设定程序, 可让您设定多种系统组态来改变 N411 笔记型计算 机的执行方式,包括您的系统时间和日期、磁盘驱动 器组态、以及密码设定。此项信息接着会储存在 CMOS RAM 中并且永久保存,除非您再次变更。本 章节将探讨如何激活 BIOS 设定程序及变更系统组态 以配合所需的作业。您必须小心正确地设定组态,以 便让您的 N411 笔记型计算机得以顺畅运作。如果您 有任何设定无法确定,请与您的经销商联系。

## **4.1** 使用快速复原程序

快速复原程序是一个用于备份及复原您的操作系统分割区的程序。您的硬盘必须符合下 列规格,才能正确执行这个程序。

- 1. 它必须支持 FAT16、FAT32 及 NTFS 格式。
- 2. 它必须配合 IDE 硬盘使用,并支持 HPA。
- 3. 第一个分割区必须设定为开机区。一旦备份后,请不要改变开机区的大小。
- 4. 它必须连接到 IDE1 的 Master 位置。

#### 注意:

- 1. 如果您先前曾以其它分割区管理员或任何类似的公用程序格式化您的硬盘,将无法 利用快速复原程序来恢复硬盘的原始状态。
- 2. 硬盘的读写速度及资料量将会影响备份的速度。
- 3. 当硬盘毁损时,快速复原程序将不会发挥作用。请即刻与您的经销商联络。

#### 如何进入快速复原程序:

有两种方式可以进入快速复原程序:

1. 在开机时按<F9>键,便会看到以下画面:

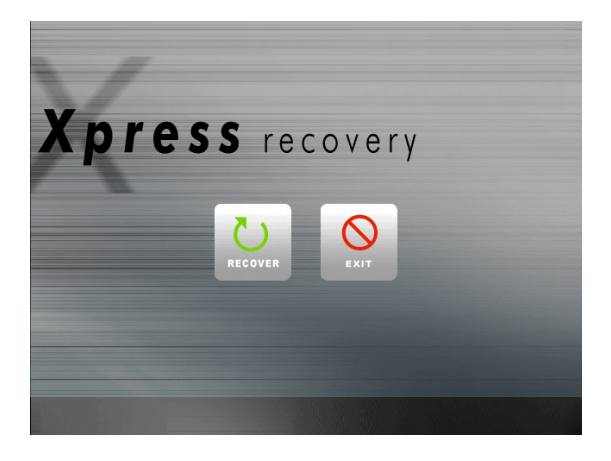

功能按钮说明:

- 系统回复按钮。本功能会将系统恢 复为出厂默认值。
- 离开按钮。本功能可退出并重新激 活您的 N411 笔记型计算机。

2. 在开机时按<F2>键,从主要选单中选取「开机设定选单」(Boot Setup),并设定 从 CD-ROM 开机。储存并退出 BIOS 设定。当屏幕下方出现 CD-ROM 开机提示时, 按任意键即可进入快速复原程序。进入快速复原程序后,会出现以下画面:

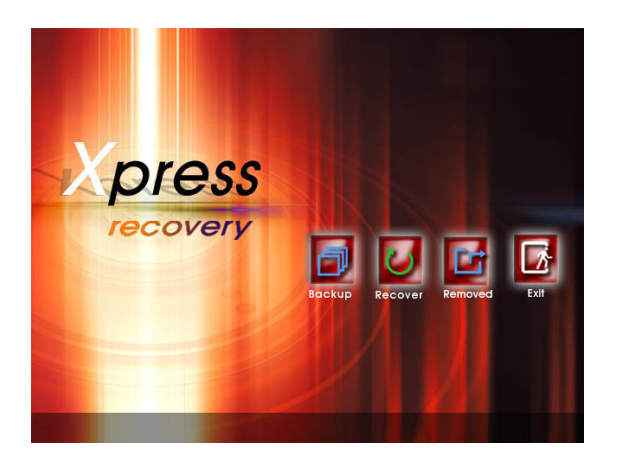

功能按钮说明:

- 建立备份按钮。备份系统程序会自动 扫描系统,并将系统资料备份至硬盘 中。
- 系统回复按钮。系统会恢复为出厂默 认值或您所指定的备份状态。
- 移除备份按钮。本功能会移除先前的 系统备份。
- 离开按钮。按下本按钮,即可退出并 重新激活您的 N411 笔记型计算 机。

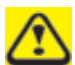

当您移除备份时,请务必先建立新的备份,以确保资料的时效性。

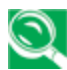

我们建议您使用由*CD-ROM*开机的方式进入快速复原程序,以便执行建立 备份及移除备份等功能。

## **4.2** 执行 **BIOS** 设定程序

您的 N411 笔记型计算机在交货前可能已经由您的经销商正确设定。不过,有时您可能 会需要使用 N411 笔记型计算机的 BIOS(Basic Input-Output System,基本输入/ 输出系统)设定程序来变更系统设定信息,例如目前的日期及时间、或者您的硬盘的型 式。设定程序可以在您开启系统时按**<F2>**功能键来存取。

您在设定程序中所指定的设定,会被记录在一个称为 **CMOS RAM** 的特殊区域内存中。 这个内存有备用电池,因此在您关机或重新设定系统时都不会被删除。每当您开启计算 机时,系统都会读取储存在 CMOS RAM 的设定,并将它与开机自我测试(POST)期间 所执行的设备检查进行比对。如果发生错误,则会在屏幕上显示一个错误讯息,接着提 示您执行设定程序。

当 POST (开机自我测试) 在开机过程中执行时, 屏幕会显示下列讯息:

### Press <F2> to Enter SETUP

请按**<F2>**键来执行 BIOS 设定程序。BIOS 设定程序设定有 5 个选单,您可以利用<-- 及-->键来选取。如要从一个选项移到另一个选项时,您可以使用上/下箭头键,同时使 用<F5>及<F6>时或者使用<+>及<->键来变更设定。画面的右侧有一些如何变更项 目的简单辅助说明。

在 BIOS 设定程序中, 您会在屏幕上看见下列各部份:

#### Item Specific Help

在画面的右侧。本区会说明每个参数以及可用的设定。

#### Menu Bar

画面最上面一列。这 5 个选项都会显示各自的画面。

#### Parameters

在画面的左侧。本区会列出相关参数和它们目前的设定。

#### • Key Status Bar

在画面的最下方。这几列会显示可用于移动光标、选取特定功能等按键。

如要退出 BIOS 设定程序,只要按<Esc>键并从 Exit 选单选取您是否要 Exit Saving Changes(储存变更并离开)或者 Exit Discarding Changes(放弃变更并离开)。

# **4.3** 使用主选单设定

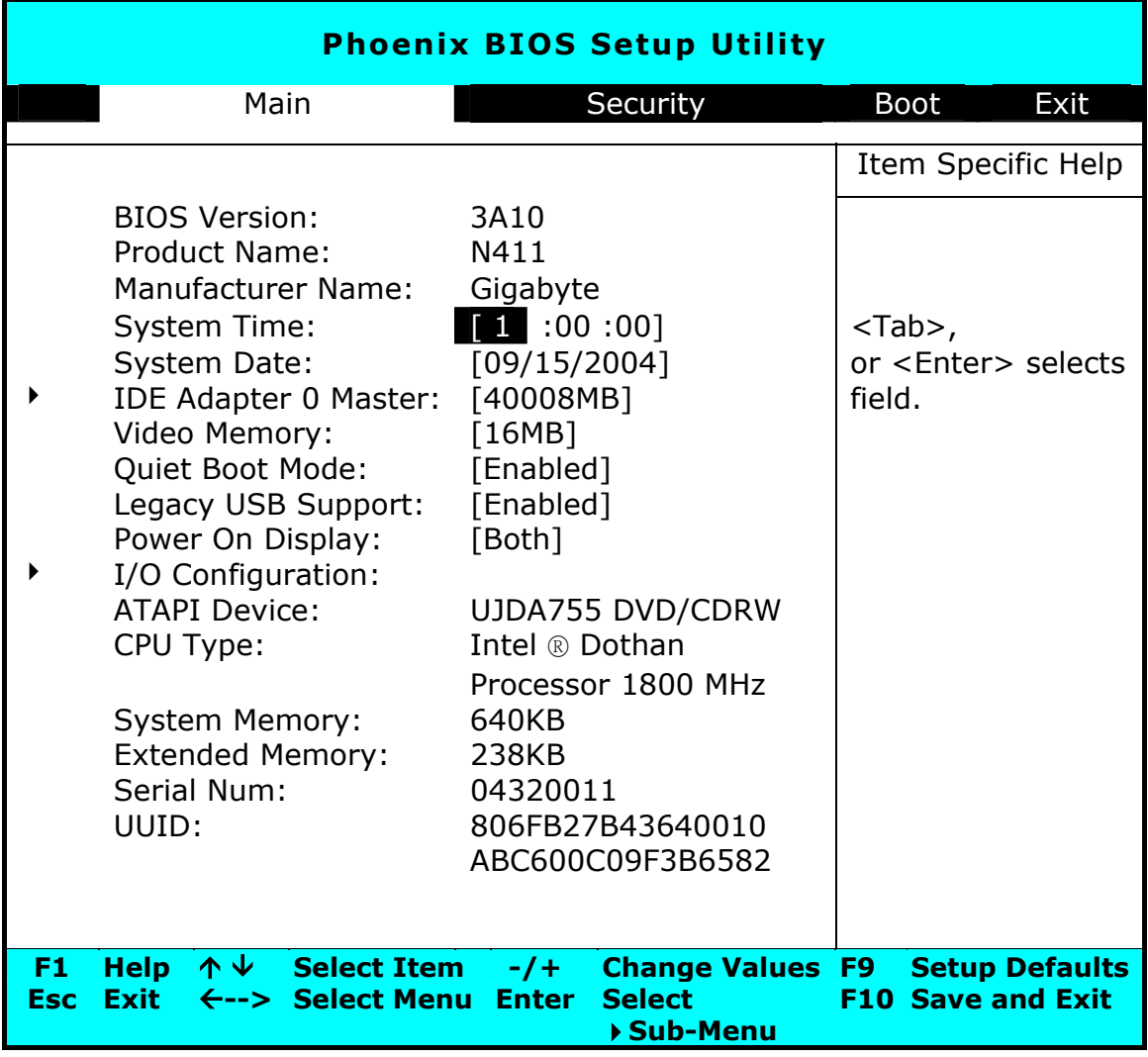

• BIOS Version (BIOS 版本)

本字段只会报告在开机自我测试(POST)期间供 BIOS 显示的版本信息。

#### System Time (系统时间)

可以让您使用 hour:minute:second (时: 分: 秒) 的格式来变更 N411 笔记型计算机 的系统时间。

请在每个字段中输入目前的时间,并使用<Tab>、<Shift>+<Tab>、或<Enter>键 在每个字段之间移动。

您也可以从您的操作系统中变更系统时间。

#### • System Date (系统日期)

可以让您使用月/日/年的格式来设定系统日期。请在每个字段中输入目前的时间,并使 用<Tab>、<Shift>+<Tab>、或<Enter>键在每个字段之间移动。

您也可以从您的操作系统中变更系统时间。

#### • IDE Adapter 0 Master

本字段会显示硬盘的各个参数。如果型式选定为[Auto](自动),则系统会自动设定参 数。如果型式选定为[User](使用者自订),则可以编辑 Cylinders(磁柱)、Heads (磁头)及 Sectors(扇区)。

• Video Memory (视讯内存)

让您指定 [8MB]、[16MB]或[32MB]的值,来将预先分配给框缓冲存储器的内存容量 设定为[8MB]、[16MB]或[32MB]。出厂默认值为[8MB]。

#### • Quiet Boot Mode (静音开机模式)

让您指定[Enable](启用)或[Disable](停用)的值,来设定您的开机画面为 Logo 画 面(静音)或开机自我测试(POST)画面(非静音)。

• Legacy USB Support

启用或停用 USB 2.0 的支持。

#### • Power On Display

可以让您选取显示装置。

#### • I/O Configuration (输出/入端口配置)

本字段显示各种输出/入端口的配置。请参见第 4.3.1 章。

• ATAPI Device (ATAPI装置)

显示计算机与磁盘驱动器或光驱连接的接口装置。

• CPU Type (CPU 型式)

本字段会报告在开机自我测试(POST)期间由 BIOS 所侦测到的 CPU 型式信息。

• System Memory (系统内存)

本字段会报告在开机自我测试(POST)期间由 BIOS 所侦测到基本(或传统)内存的搭载 量。

• Extended Memory (扩充内存)

本字段会报告在开机自我测试(POST)期间由 BIOS 所侦测到扩充内存的搭载量。

• Serial Num(序号)

本字段会显示您的 N411 笔记型计算机序号。

• UUID (通用独一识别码)

本字段会显示您计算机的通用独一识别码。

## **4.3.1** 输出**/**入端口配置的次选单

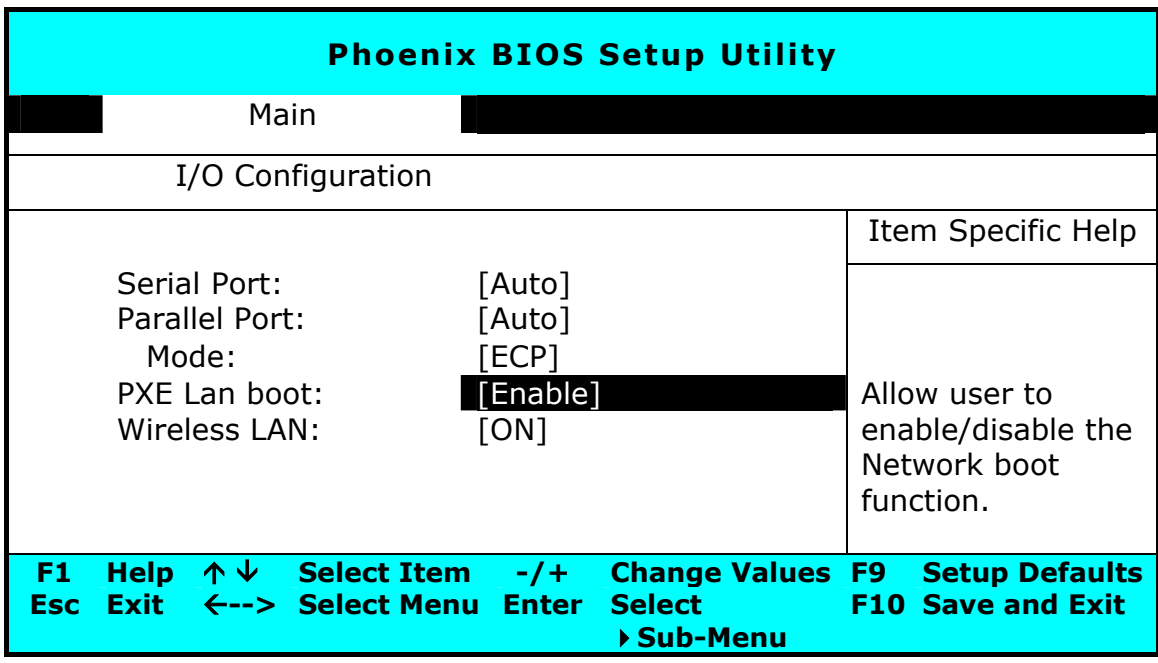

• Serial Port (串行端口)

让您指定[Auto](自动)、[Enable](启用)或[Disable](停用)的值,来设定串行 端口的状态。

• Parallel Port (并行端口)

让您指定[Auto](自动)、[Enable](启用)或[Disable](停用)的值,来设定并行 端口的状态。

• Mode (模式)

让您指定[Output only](只限输出)、[Bi-directional](双向传输)、[EPP]或[ECP] 等值,来设定并行端口的使用状态。

• PXE Lan boot (PXE 局域网络开机)

让您指定[Disabled](停用)或[Enabled](启用)的值来激活或关闭系统由局域网络 开机的 PXE 功能。

• Wireless LAN(无线局域网络)

本字段有两个选项:ON 及 OFF。这个字段可以让您激活(ON)或关闭(OFF)预设的无线 通讯功能。

# **4.4** 安全性选单设定

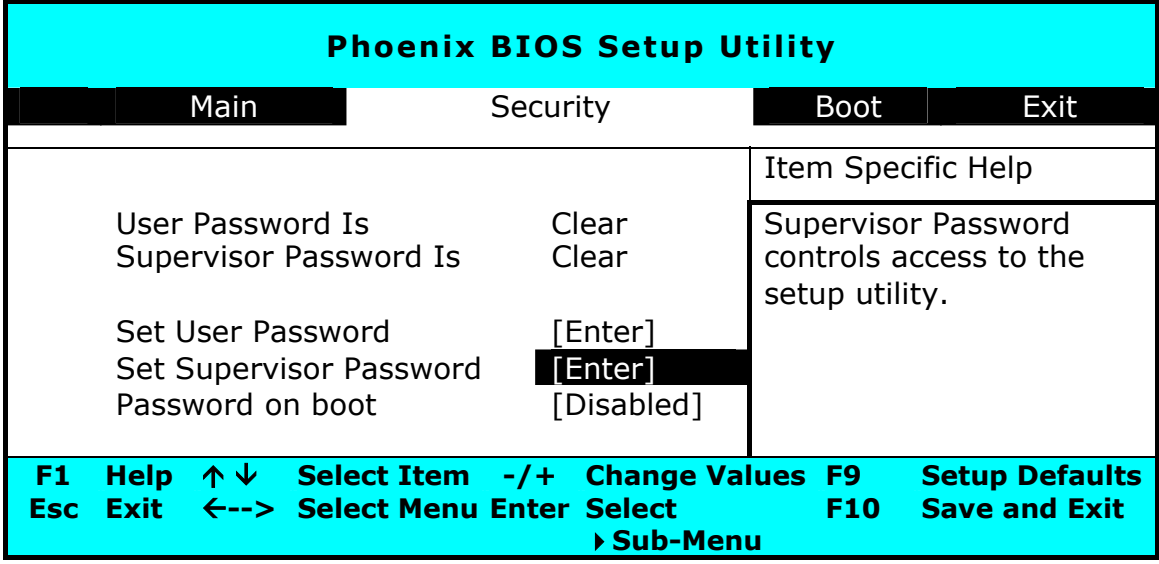

• User Password Is

显示您的 N411 笔记型计算机是否正由使用者密码管制。

### • Supervisor Password Is

显示您的 N411 笔记型计算机是否正由系统管理员密码管制。

Set User Password(设定使用者密码)

本字段只有在设定有系统管理员密码时才能使用。当系统开机时及从暂停状态恢复时, 请输入使用者密码。但是,如果在 Fixed disk boot sector(固定式磁盘开机区)字段 中设定有 Write Protect (写入保护), 当系统开机时及从暂停状态恢复时, 您必须输入 系统管理员密码才能存取固定式磁盘。

Set Supervisor Password (设定系统管理员密码)

系统管理员密码让您有权存取设定公用程序。当系统开机时及从暂停状态恢复时, 您也 需要输入这个密码。当您在本字段按下<Enter>时, 设定系统管理员密码的对话框就会 出现。请输入一个最多 8 个文数字字符的新密码, 然后再重新输入一次来确认。

Password on Boot (开机密码)

如果您将本字段设定为 Enabled (启用), 您的 N411 笔记型计算机将会在每次开机时 都要求输入密码。

# **4.5** 使用开机设定

本项目可以让您设定在系统尝试首次开机时的磁盘搜寻顺序。

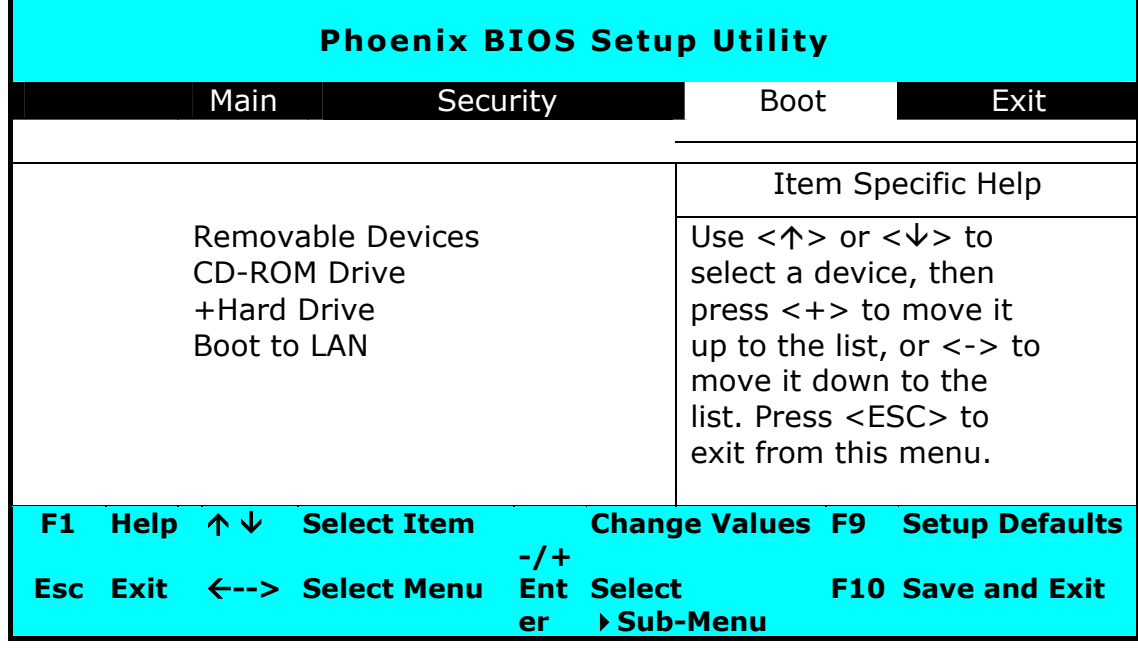

如要选取开机装置,您可以使用上/下箭头键、然后按<**+**>向上选取清单中的装置,或 按<**-**>来向下选取清单中的装置。如要退出这个选单,请按<Esc>。

# **4.6** 如何离开设定程序

离开设定程序有两个选择。

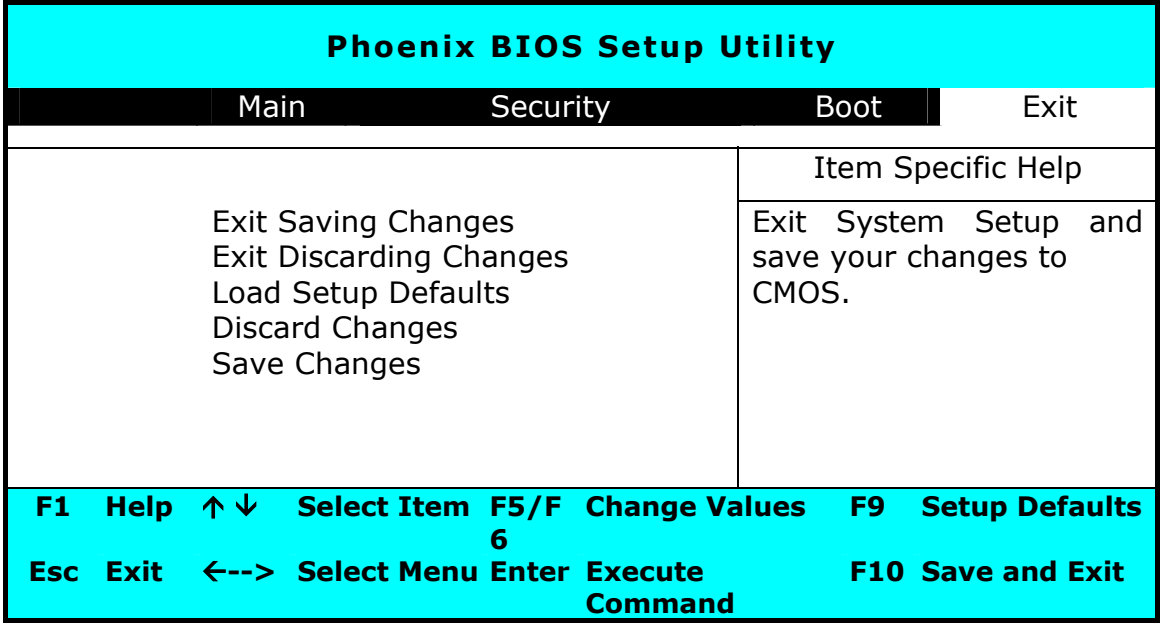

• Exit Saving Changes(储存变更并离开)

将所有执行 BIOS 设定程序时所进行的变更储存到 CMOS,并离开系统设定程序。

• Exit Discarding Changes (放弃变更并离开)

放弃所有执行 BIOS 设定程序时所进行的变更,并离开系统设定程序。

Load Setup Defaults(加载默认值)

可以让您加载所有设定项目的默认值。

- Discard Changes(放弃已变更之设定值) 放弃所有在执行 BIOS 设定程序时所进行的变更。
- Save Changes(储存已变更之设定值) 将设定资料储存到 CMOS。

## **4.7** 如何更新 **BIOS**

 N411 笔记型计算机使用 512K BB Flash BIOS 芯片,让您能够轻松地更新您的 BIOS 程序。

当您更新 BIOS 时,您所作的任何自订设定都会流失。请向您的经销商洽询最新的 BIOS 更新程序。

### 在 **DOS** 下更新 **BIOS**:

- 1. 请将 BIOS 升级磁盘插入磁盘驱动器(USB FDD、USB Flash Disc 或软盘机)。
- 2. 将磁盘留在磁盘驱动器中,打开计算机电源。
- 3. 在 DOS 的提示画面上,键入下列指令。

A:\> Phlash016 *XXXXXX.ROM (BIOS filename)/allb/c or*  A:\>*XXXXXX.BAT (Batch file for BIOS file)* 

- 4. 系统会自动开始执行 BIOS 更新。
- 5. 系统更新完成时,计算机会自动关机。

# **5** 连接周边

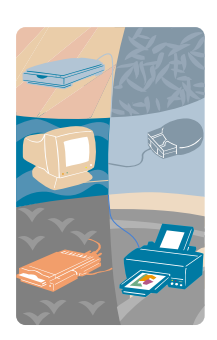

本章描述如何把周边装置接到 N411 笔记型计算机 上。您能连接打印机或鼠标、外接屏幕和键盘, 或是 任何其它周边装置。您将学习到如何用本章所说明的 循序步骤来使用这些周边装置。

## **5.1** 使用 **USB** 埠

USB 或通用串行端口是一个由康柏、迪吉多计算机公司、IBM、英特尔、微软、NEC 和 北方电讯所开发的周边总线标准。配备有 USB 的个人计算机,可让计算机周边一接上后 便能自动配置,而不需要重新开机或执行安装。USB 允许多种装置同时运行,像是软式 磁盘驱动器、鼠标、数字相机、扫描仪、打印机、光驱、键盘、游戏装置等,并可做为 额外的插入点或集线器。

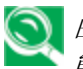

由于*USB*技术和标准一直在变动,并不保证所有的*USB*装置及*/*或驱动程序都 能运作。

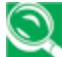

根据您的操作需求,您可能需要关闭其它的端口以将系统资源释放给*USB*端 口。

## **5.2** 使用外接屏幕连接端口

 N411 笔记型计算机有一个 15 针的屏幕连接端口,可外接任何的 CRT 或 LCD 彩色屏 幕。您需要一条显示器讯号缆线(通常会随附于显示器)。缆线的一端一定要有一个 15 针的接头来连接计算机。

连接外部屏幕时:

1. 关闭您的 N411 笔记型计算机,同时确定已关闭屏幕电源开关。

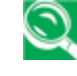

当连接屏幕时,您的 *N411*笔记型计算机一定要关闭或处于待机状态。虽然 您可以在 *N411*笔记型计算机和外部屏幕都开机的状态下连接两者,但却会 使装置受损且减短其寿命。

- 2. 将屏幕接头缆线接到 N411 笔记型计算机后面的外接屏幕连接端口。用随附的螺丝 转紧缆线接头。
- 3. 连接显示器的电源线,并将它插入已接地的壁式插座。
- 4. 开启屏幕的电源。
- 5. 开启您的 N411 笔记型计算机。液晶面板和监视器屏幕都会有画面显示。 N411 笔 记型计算机的默认值为同步显示模式。
- 6. 如果您只想要使用外接屏幕(CRT/LCD) 并关闭 LCD 显示, 您可以使用 <Fn>+<F10>快速键在 LCD 和 CRT 之间切换。持续按住快速键,直到只显示外 接 CRT/LCD 屏幕。
## **5.3** 使用 **IEEE 1394** 埠

IEEE 1394 是一个新的输入/输出标准, Win98 (第二版) 和后续 Windows 版本均可 支持。由于可支持高速传输,并能够以相当速率传递资料,您可以经由一个位于 N411 笔记型计算机左侧的高速 IEEE 1394 端口录制数字影片,并直接下载。IEEE 1394 已 经成为需要实时传递高速资料时的理想装置。

藉由内建的 IEEE 1394 端口, N411 笔记型计算机让周边的装置可以传送数字影像资 料或资料备份。Windows 系统能自动加以辨识,并安装适当的驱动程序。

此外,您必须安装周边装置的驱动程序,以连接 IEEE 1394 埠。详情请参考周边装置随 附的使用手册。

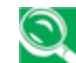

请确定您在商店购买的外接式*IEEE 1394*硬盘盒可提供外接变压器。不同类 型的*IEEE 1394*硬盘盒及硬盘来自不同的制造商,耗电量范围也不同。如果 由 *N411*笔记型计算机的*USB*来供应外接*IEEE 1394*硬盘机的电源,则硬盘 机可能无法适当运作。

# **5.4** 使用外接音讯系统

在 N411 笔记型计算机的左侧,您会看到内建的音讯端口。您可以连接麦克风、耳机或 主动式喇叭。

要连接到音讯插孔时:

- 1. 请先找到您想要与目标装置连接的音讯端口(麦克风、耳机)。
- 2. 将插头插入系统左侧的连接端口。

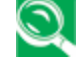

如果您使用外接喇叭时发生声音失真或有声音反馈的现象,请降低音量。这类 现象有时是因为麦克风和喇叭过于靠近所致,移开外接的声音装置也可能会改 善上述状况。

## **5.5** 使用局域网络埠

您的 N411 笔记型计算机包含一个内建的 10 Base-T/100 Base-TX 局域网络模块,可 透过局域网络将 N411 笔记型计算机与其它的计算机/网络相连结,并支持 10 Mbps 的 资料传送速度。10 Base-T 标准也称为双绞线以太网络(Twisted Pair Ethernet), 可 运用 RJ-45 接头连接。100 Base-TX 是以旧型的以太网络标准为基础。因为它比以太 网络快十倍,故也时常被称为快速以太网络(Fast Ethernet)。

内建的局域网络模块可提供一个标准的 RJ-45 连接孔。

要连结双绞缆线到您的局域网络埠时:

- 1. 从笔记型计算机包装箱的附件盒内找出双绞缆线。缆线的两端各有一个 RJ-45 接头。
- 2. 连接缆线的一端到壁式网络接孔或集线器。
- 3. 连接缆线的另一端到计算机的 RJ-45 局域网络端口。

# **5.6** 使用无线局域网络

无线局域网络是计算机通信技术的重要突破。不需要使用任何连接传统 RJ-45 插孔的缆 线,就能让使用者连接到局域网络环境。使用者可在局域网络无线基地台(AP)的范围内 享受无线连接的乐趣。

无线基地台(AP)是无线的传输和接收装置,通常连接到局域网络环境的服务器,或者做 为提供无线连接的局域网络集线器。无线基地台能安装在在办公室环境、机场、主要的 火车站等,端看各国家的网络建设而定。在大部份的情形下,您可以在办公室使用。详 情请询问贵公司的网络部门。

 N411 笔记型计算机整合内建的 IEEE 802.11b+g 无线局域网络模块,并搭配 Intel® Centrino™行动运算技术的 Intel® PRO/ Wireless 网络解决方案。IEEE 802.11b+g 标准可支持 11 Mbps 的无线连接速度。您不必在 PCMCIA 扩充槽内插入额外的无线局 域网络卡,便可以连接到无线基地台。

无线局域网络模块与局域网络模块类似,都必须在使用之前安装软件驱动程序。有关安 装驱动程序的方式,请参考第 2.5 章。

## 无线局域网络与蓝芽

只要按下<F2>+<FN>键,即可启用/停用无线局域网络联机。每次按下此组合键时, 就会进入下一个选项。这些选项分别为启用无线局域网络、启用蓝芽、启用无线局域网 络及蓝芽,以及停用无线局域网络暨蓝芽。

1. 第一次按下<F2>+<FN>键时:

启用无线局域网络且关闭蓝芽(无线区域联机 LED 指示灯闪烁)

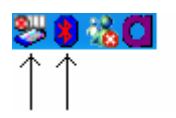

备注:(1) 蓝芽符号呈红色:表示蓝芽功能已停用。 (2) Pro/SET 符号未禁用:表示该功能已启用。

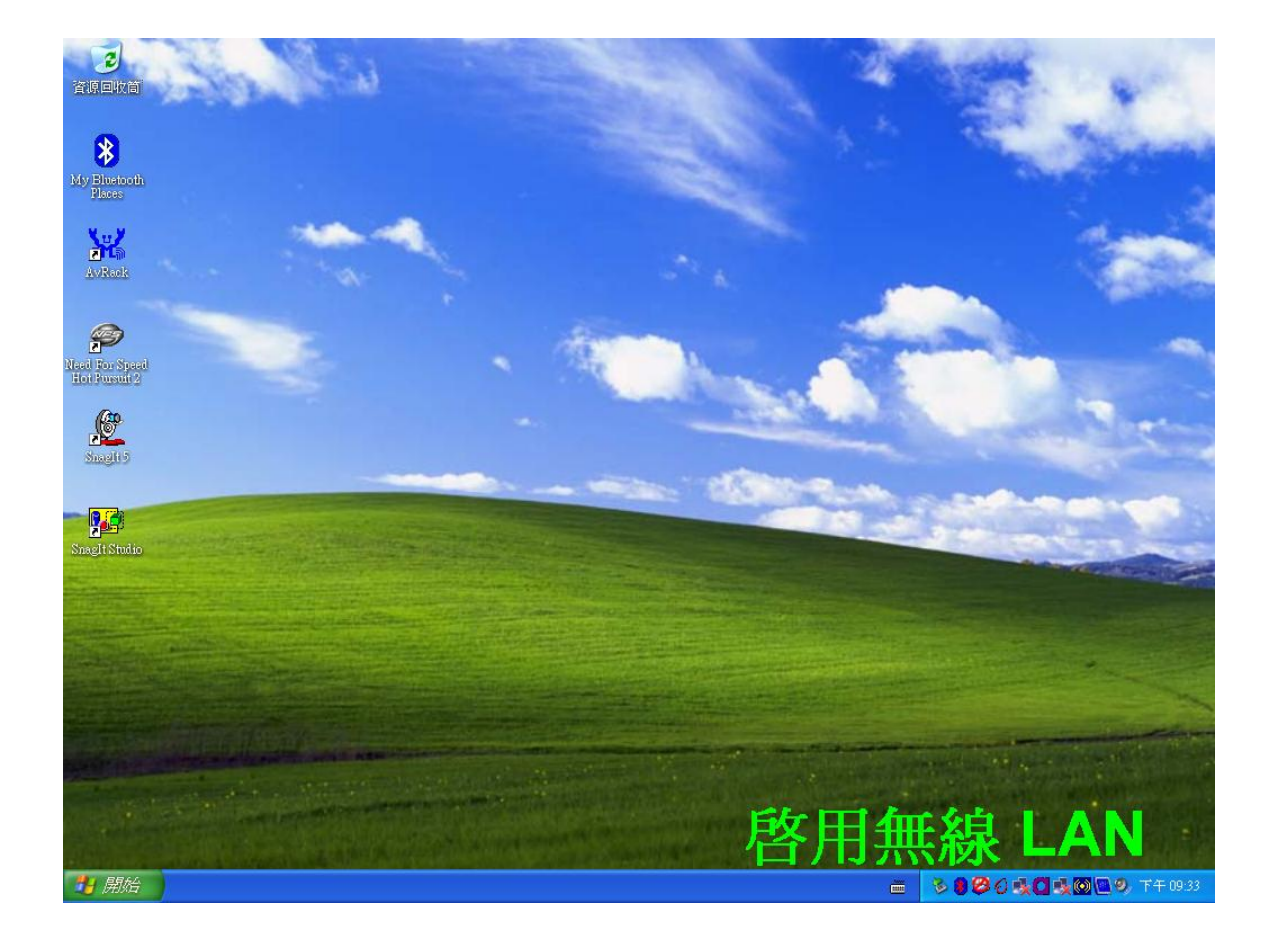

2. 第二次按下<F2>+<FN>键时:

停用无线局域网络并启用蓝芽(无线区域联机 LED 指示灯熄灭)

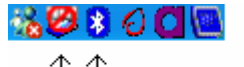

# $\uparrow \uparrow$

备注:(1) 蓝芽符号呈白色:表示蓝芽功能已启用。 (2) Pro/SET 符号禁用:表示该功能已停用。

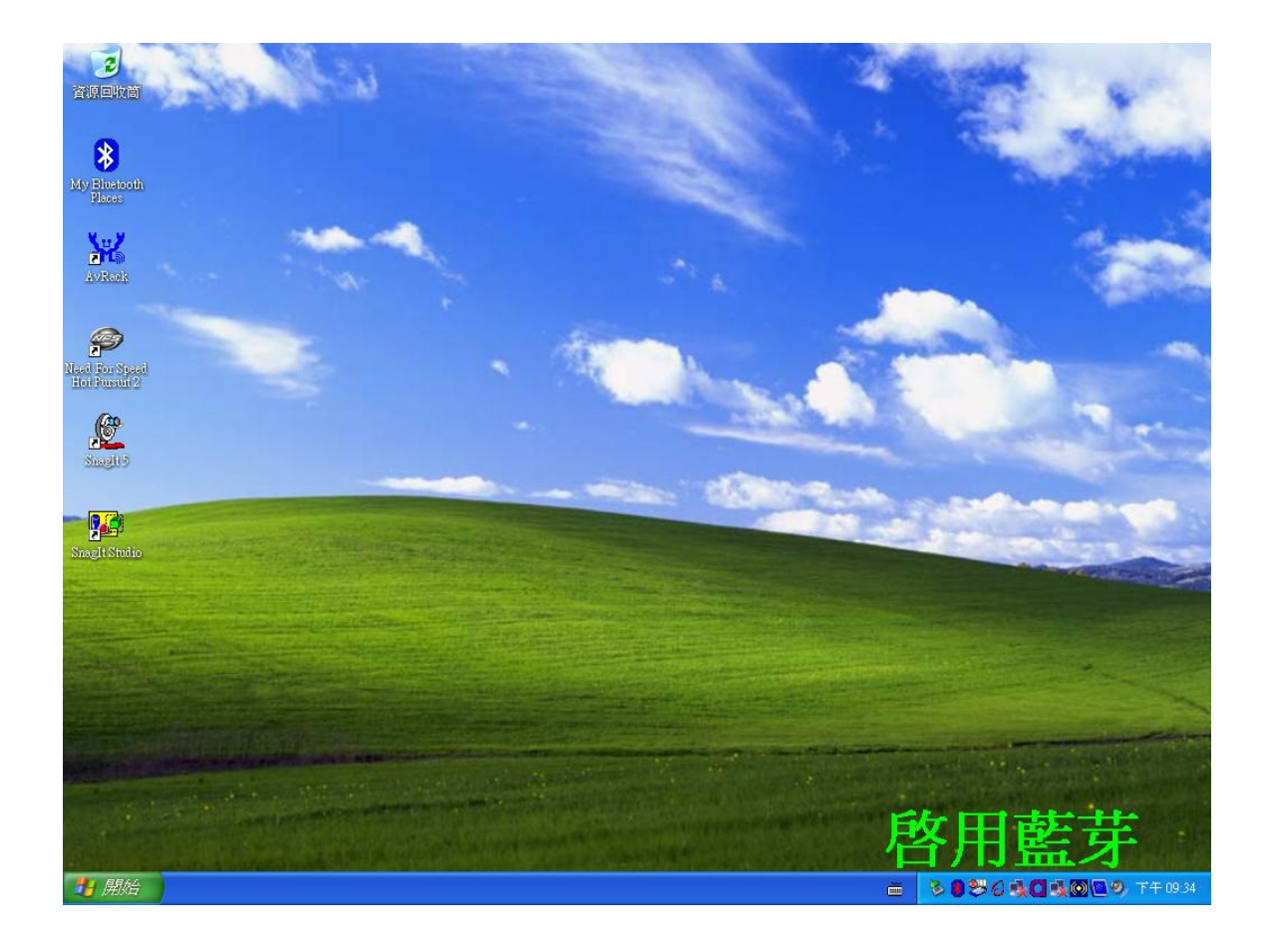

3. 第三次按下<F2>+<FN>键时:

启用无线局域网络及蓝芽(无线区域联机 LED 指示灯闪烁)

# **185800 R**  $\uparrow \uparrow$

备注:(1) 蓝芽符号呈白色:表示蓝芽功能已启用。 (2) Pro/SET 符号未禁用:表示该功能已启用。

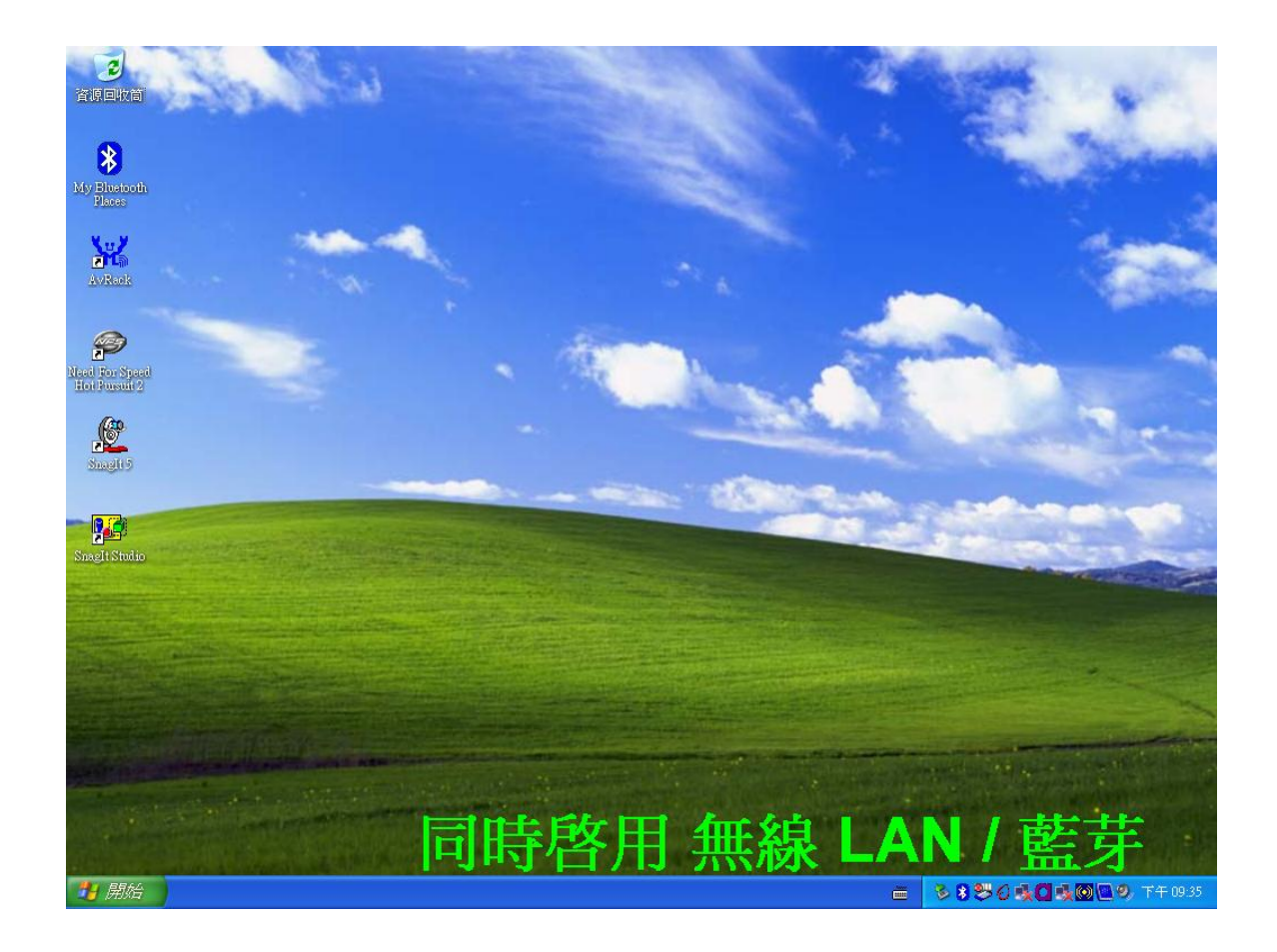

4. 第四次按下<F2>+<FN>键时:

停用无线局域网络及蓝芽(无线区域联机 LED 指示灯熄灭)

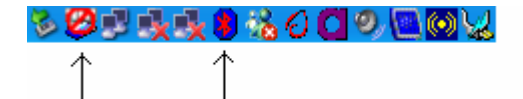

备注:(1) 蓝芽符号呈红色:表示蓝芽功能已停用。 (2) Pro/SET 符号禁用:表示该功能已停用。

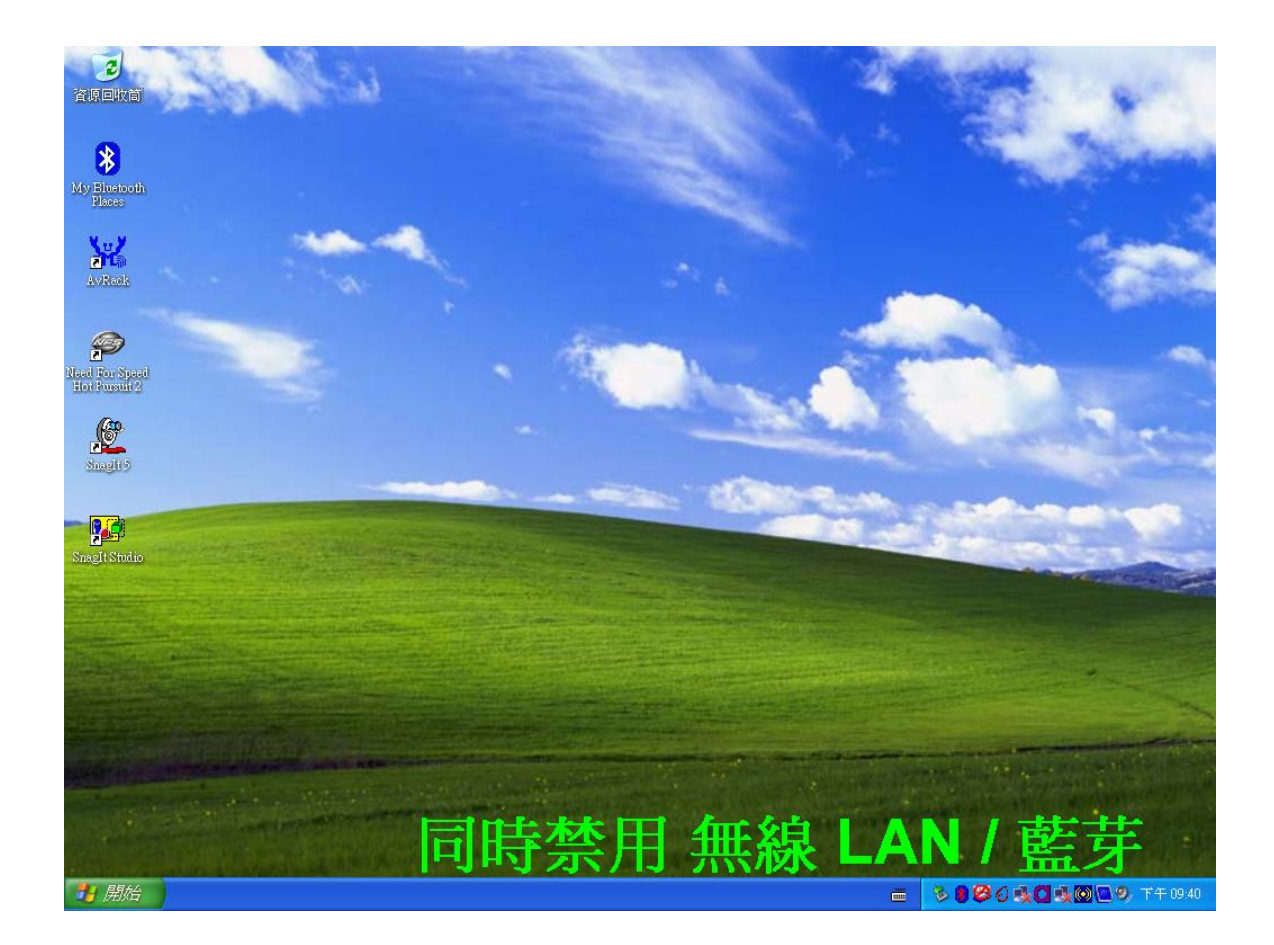

# **5.7** 使用调制解调器连接端口

您的 N411 笔记型计算机配备一 56 K 的内接传真/资料调制解调器,可让您透过传真及 电子邮件与他人沟通,或是联机到线上服务或网际网络。

内建的传真/资料调制解调器可提供标准的电话接头。

要连接模拟电话缆线到您的调制解调器时:

- 1. 从 N411 笔记型计算机包装箱的附件盒内找出模拟电话缆线。缆线的两端各有一个 RJ-11 接头。
- 2. 将缆线的一端连接到标准的壁式电话接孔。
- 3. 将缆线的另一端连接到 N411 笔记型计算机的调制解调器连接端口。

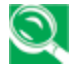

如果您使用外接喇叭时发生声音失真或有声音反馈的现象,请降低音量。这类 现象有时是因为麦克风和喇叭过于靠近所致,移开外接的声音装置也可能会改 善上述状况。

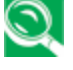

模拟电话缆线是一种业界标准电缆。您可以在当地的电子器材店买到较长的缆 线。

# **5.8** 使用记忆卡卡片阅读机

您的 N411 笔记型计算机装备一个记忆卡卡片阅读机,可以读写三种不同的常用 数字媒体-Memory Stick™,MultimediaCard™,及 Secure Digital Card™。 有了这一个三合一卡片阅读机,您便能轻易将资料从数字相机、数字手提摄影机、 个人数字助理、MP3 播放器、数字录音机和其它装置传递到您的 N411 笔记型计 算机。

## 插入及取出记忆卡

### 插入记忆卡

根据记忆卡的型态,您可能需要将卡插入卡片阅读机时卷标向上或向下。

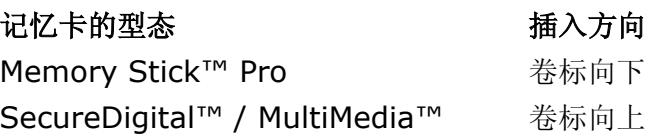

若插入记忆卡的方式不正确,可能导致您的系统减慢或甚至当机。一旦发生上 述状况,请重新开启您的系统并正确地插入记忆卡。

### 取出记忆卡

当您由卡片阅读机移除记忆卡时,请遵循下列步骤:

- 1. 找出记忆卡卡片阅读机的磁盘驱动器图标。
- 2. 右击图标并选择退出。
- 3. 从卡片阅读机中移除记忆卡。

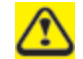

若您在退出之前便移除记忆卡,可能造成资料损失。

# **5.9** 使用 **Port Replicator**(选购)

您的 N411 笔记型计算机若选购配有多重连接埠的 Port Replicator,便可连接包括硬 盘机、键盘、USB 装置、打印机等多种外接装置。

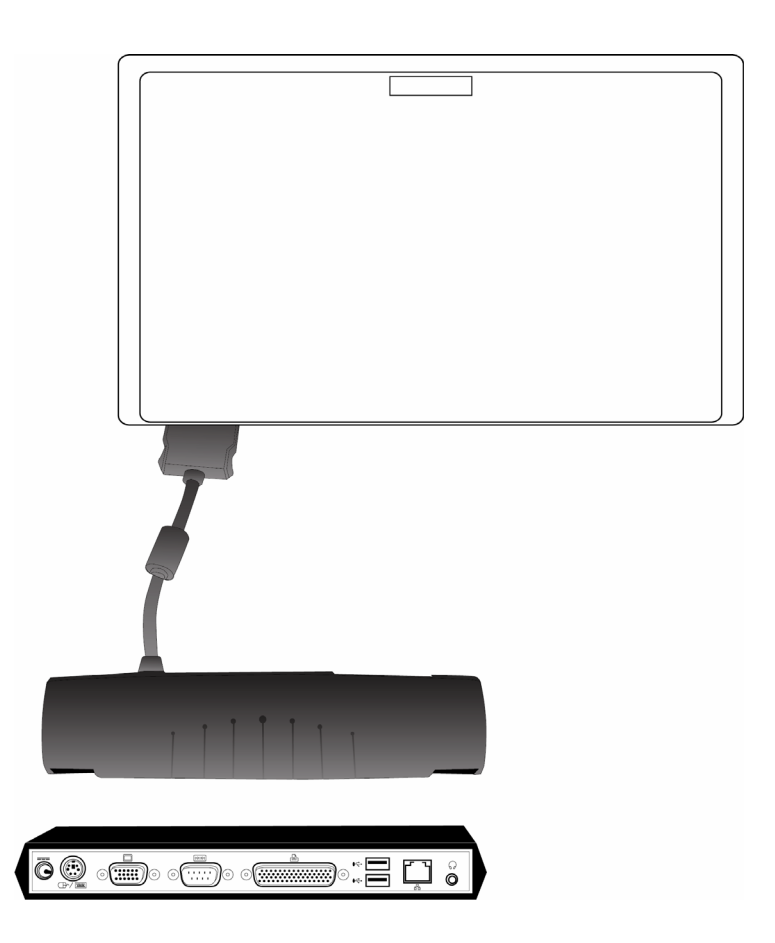

Port Replicator 所配备的连接埠(由左至右)如下(最左方为 DC-IN 电源插孔):

• **PS/2** 连接埠

PS/2 连接端口可让您外接键盘与/或文数字键盘及鼠标。要连接 PS/2 界面的装置时, 请遵循下列步骤:

- 1. 将接头与连接埠的开口对齐。
- 2. 将接头推进连接埠,直到固定为止。

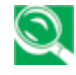

您的 *N411* 笔记型计算机可能会自动辨识并安装外接的鼠标、键盘或袖珍型键 盘,而无需重新开机或更改设定。

#### • 外接屏幕连接端口

外接屏幕连接端口可让您外接其它屏幕。关于外接屏幕连接端口的信息,请参考第 5.2 章。

### • 串行端口

串行端口又称 COM 端口,可将例如打印机或扫描仪等序列装置连接到您的 N411 笔记 型计算机上。要连接序列界面的装置时,请遵循下列步骤:

- 1. 将接头与连接埠的开口对齐。
- 2. 将接头推进连接埠,直到固定为止。
- 3. 转紧接头两端的支撑螺丝钉。

### • 并行端口

并行端口又称LPT端口,可将例如打印机等平行装置连接到您的 N411 笔记型计算机上。 要连接序列界面的装置时,请遵循下列步骤:

- 1. 将接头与连接埠的开口对齐。
- 2. 将接头推进连接埠,直到固定为止。
- 3. 转紧接头两端的支撑螺丝钉。

#### • **USB** 埠

Port Replicator 所配备的两个 USB 埠可让您连接诸如外接式游戏键盘、指向装置、键 盘与/或扩音器等 USB 装置。关于 USB 端口的信息,请参考第 5.1 章。

### • 局域网络(**RJ-45**)埠

局域网络端口可让您透过局域网络将 N411 笔记型计算机与其它的计算机/网络相连结, 并支持 10 Mbps 的资料传送速度。10 Base-T 标准也称为双绞线以太网络(Twisted Pair Ethernet),可运用 R1-45 接头连接。关于局域网络端口的信息,请参考第 5.5 章。

#### • 立体声输出埠

选购的立体声输出埠可让您将诸如整组扩音器或耳机等装置连接到您的 N411 笔记型计 算机上。要连接这类装置时,请遵循下列步骤:

- 1. 将接头与连接埠的开口对齐。
- 2. 将接头推进连接埠,直到固定为止。

# **6** 系统升级

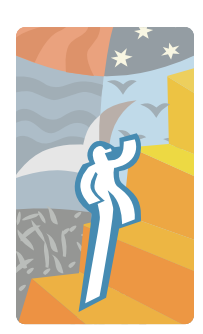

本章说明如何升级您的系统。您能针对特定的需求, 将系统的内存大小加以升级。本章节提供升级 N411 笔记型计算机的简单步骤。升级程序如下。

# **6.1** 内存升级程序

您的 N411 笔记型计算机提供两个使用 200 pin 的 SODIMM(Small Outline Dual Inline Memory Module), 规格则为 128 MB DDR SDRAM 以上的内存插槽。但其中 一个出厂时已安装基本内存,故只有一个内存插槽可供扩充。内存插槽就位于 N411 笔 记型计算机的底部。

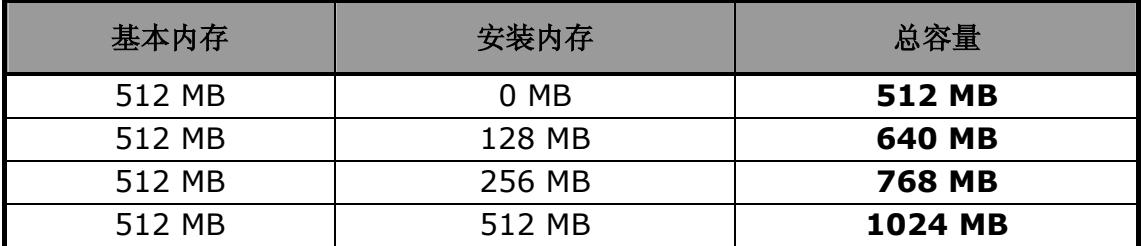

## 安装内存模块

您的 N411 笔记型计算机配备标准 512 MB 的同步 DDR SDRAM。如果安装一个 SO-DIMMs(small outline double inline memory modules),再加上已安装的基本 内存,最多可将系统内存扩充到 1024 MB。

您可使用 128 MB、256 MB 和 512 MB 内存模块。

要安装内存模块时:

- 1. 请确定系统电源关闭、电池组也被移除,并且没有连接任何周边装置。
- 3. 翻转您的 N411 笔记型计算机,找出 N411 笔记型计算机背面锁住 DIMM 内存插 槽盖子的螺丝。

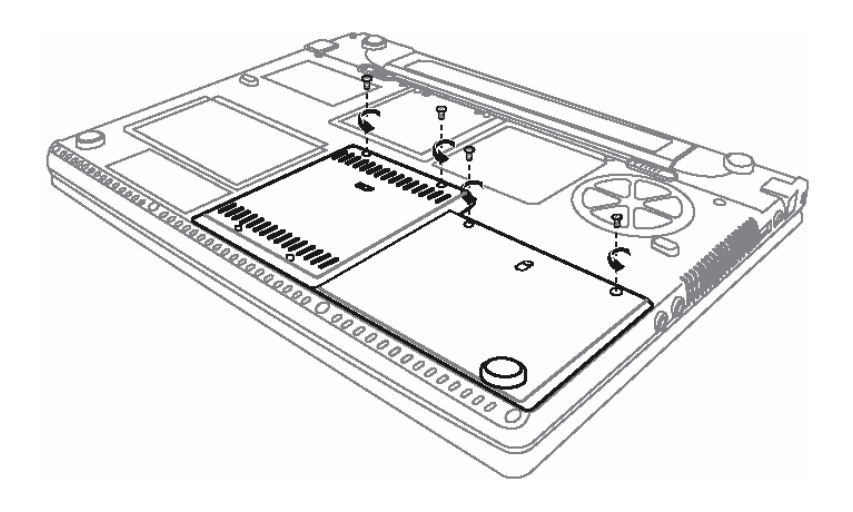

静电放电会严重损害内存升级模块。处理和安装模块时,请确定您已有适当的 接地措施。

- 3. 移除螺丝钉,并用您的手指开启 DIMM 内存插槽的盖子。
- 4. 将内存模块放入空的内存模块插座(您的系统包含一个已经安装于插座的内存模 块)。
	- 图 请避免碰触系统里面曝露的组件,如此可能会损害系统。
- 4. 将内存模块的接头插入插座。请确定内存模块的凹口可与插座的突出部分吻合。

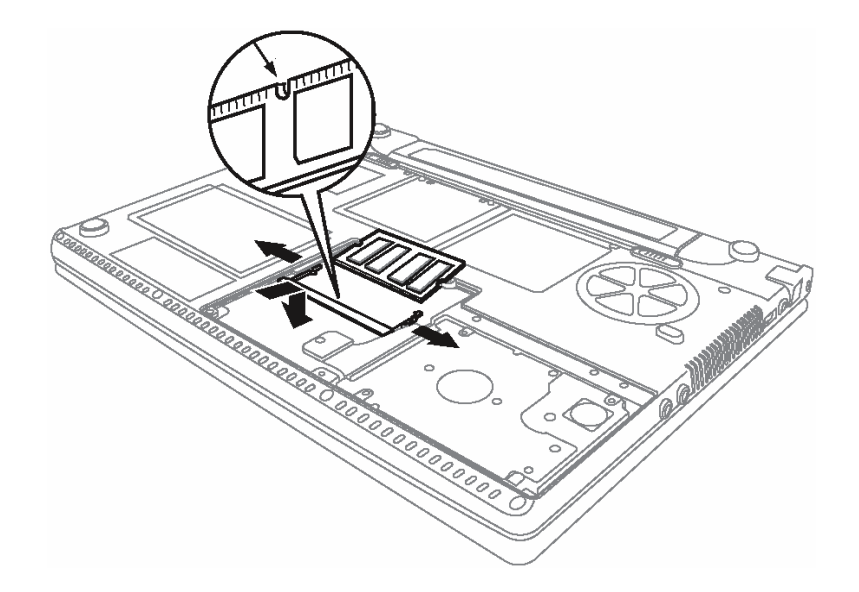

- 以 45 度的角度握住内存模块,将它的接头推入笔记型的内存插座。
- 从内存模块的边缘向下压,直到两边的锁定片锁上为止。
- 6. 将 DIMM 内存插槽的盖子放回原处并锁上螺丝钉。
- 7. 将整台笔记型计算机翻转回正面。

如要取出内存模块,请将锁定片向两侧推开,直到内存模块弹出为止。然后再取出内存 模块。

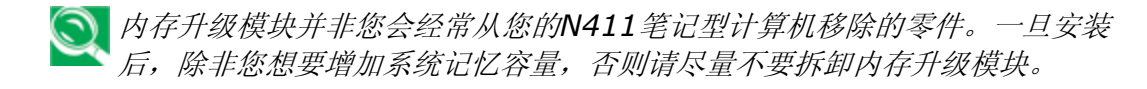

# **7** 清洁及维护

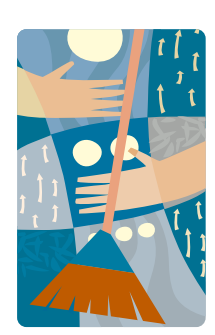

如果用心呵护,您的 N411 笔记型计算机必将为您忠 心服务。

本章将为您说明清洁及维护 N411 笔记型计算机的 诀窍及注意事项。

# **7.1** 照顾您的 **N411** 笔记型计算机

- y 机壳上的开口是用以让空气对流,以保护您的笔记型计算机不致过热。请勿盖住开 口。
- y 不要将您的笔记型计算机暴露在直射的日光下。不要把它放在热源附近,例如散热 器。
- 不要让您的笔记型计算机暴露在摄氏 5 度(华氏 41 度)以下或摄氏 40 度(华氏 104 度)以上的温度。
- y 不要使您的笔记型计算机接触到强力磁场。
- y 不要使您的笔记型计算机暴露在雨或潮湿环境中。
- y 不要在您的笔记型上泼洒水或任何的液体。
- y 不要让您的笔记型计算机受到重大的撞击和震动。
- y 不要使您的笔记型暴露在灰尘和污垢中。
- y 不要将对象放在您的笔记型计算机上,以避免损坏您的笔记型计算机。
- y 不要将您的笔记型计算机放在不平的表面上。
- y 只在您的笔记型计算机上使用合格的变压器。
- y 如果您的笔记型计算机将有很长的一段时间不使用,请将电源插头拔下,以避免短 暂的过高电压所可能带来的损害。
- y 不要拆开您的笔记型计算机机身。为了安全起见,只有合格的服务人员才能拆开您 的笔记型计算机。

## 照顾您的 **AC** 变压器

以下是一些保养 AC 变压器的方法:

- y 不要将变压器连结到任何其它的装置上。
- y 不要踩在电源线上或在它的上端放置重物。小心地将电源线和任何缆线放置在远离 所有人可能来往的路线。
- y 拔除电源线的时候,请勿拉扯缆线本身,而是连同插头一起拉。
- y 如果您正在使用一条延长线,所有插电设备的总安培额定值不应该超过延长线的安 培额定值。所有插入同一壁式插座的设备总电流额定值,也不应该超过保险丝额定 值。
- y 当您的笔记型计算机连接到电源插座时,要先确定电源的电压。如果您不确定当地 的电力规格,可以请教您的经销商或是当地电力公司。

## 照顾您的电池组

这里有一些方法来照顾您的电池组:

- y 只可使用相同类型的电池来替换。在移除或更换电池之前,请先把电源关掉。
- y 不要把玩电池。请勿让儿童接近电池。
- 小心地处理电池。不要试着拆解、压碎、刺破、开启、掉落、切开、使外部的接点 短路、丢到水或火中,或使它暴露在温度高于 60℃的环境之中。
- y 依照本手册所描述的方式对电池充电,并只在通风的区域中进行。除了笔记型计算 机随附的充电器以外,不要使用其它的外部充电器。
- y 不要将电池留在过热的场所一或二天以上。
- y 在没有插电的情况下,不要将电池组留在您的笔记型计算机中超过 1 个月。
- 不要让储存的电池组超过 2 个月没有充电, 以避免过度放电。过度放电也会伤害电 池组。
- y 根据当地规定处理使用过的电池。尽可能予以回收。

*TM N411* 使用手册

# **7.2** 清洁和服务

清洁您的笔记型计算机时,请遵循下列步骤:

- 1. 关闭笔记型计算机的电源,并移除电池组。
- 2. 拆除 AC 变压器。
- 3. 使用以水浸湿的软布。不要使用液态或喷雾清洁剂。

# **7.3** 维持 **LCD** 品质

在谈到屏幕的部份时,热是一大问题。工作一段时间之后,典型的作法是关上机器并且 阖盖。但是显示装置表面 – 无论它是什么类型 – 及计算机里的组件都会持续散发热能; 当您关上盖子的时候,等于用屏幕将热气困住。关机后请将您的笔记型计算机上盖开启 约十分钟,以使热气消散。请养成这个习惯。

同时您也应该开启笔记型计算机的电源管理程序。当系统有相当时间未曾运作时,电源 管理程序会关闭 LCD 电源和显示画面。您亦可使用屏幕保护程序。

请遵照先前提到的安全指导方针,以及如何清理笔记型计算机的方法。

# **7.4** 维护您的硬盘

丧失您的资料,其结果就好比系统故障。使用者必须养成每个星期维护硬盘的习惯。以 下是一些您可以进行的维护工作:

- y 随时将您的硬盘数据文件备份。
- y 安装防毒程序,以监视那些会破坏您档案的病毒。
- y 定期使用磁盘扫描程序,修正在目录和档案分配表中发现的错误。这个动作也可让 您从未使用的扇区中释放出更多磁盘空间。
- y 当硬盘正在被存取的时候,不要移动或抬起计算机,尤其不要震动到硬盘。这可能 会导致硬盘当机。
- 使用硬盘维护程序,例如 Windows 的磁盘重组。这些程序藉由除去断裂区块来重整 您的硬盘,且改善您硬盘的存取时间。
- y 为您的计算机设定一个系统密码。如此一来,其它人就不能使用硬盘。

关于维护您硬盘的资料,请参考第*48*页的"使用快速复原程序"。

## **7.5** 当您旅行的时候

基于旅行时的安全和方便,请遵循这些指示:

- y 出门前请先备份您硬盘上所有需要的档案。
- 在您离开的前一晚,请再次将您的电池组充电,来确保电池电力的完整。
- 不要忘记带 AC 变压器和额外的电池组。
- y 请尝试携带备用软件。
- y 查询您目的地的电压值和插座类型。如果变压器的电源线不同,您需要购买一组合 适的电源线。详情可洽询您的经销商。
- y 用随机附赠的手提袋或公文包来携带您的笔记型计算机。入关时请勿将计算机当做 托运行李处理。
- y 记得去执行省电功能和技巧来节省电池的电力。

#### 如果发生下列任何事项,请联络您的经销商或洽询您的服务技术人员:

- y 您的笔记型计算机曾被摔落,或机体已经受损。
- y 曾经有液体渗入产品之内。
- y 您的笔记型计算机运作不正常。

# **8** 故障排除

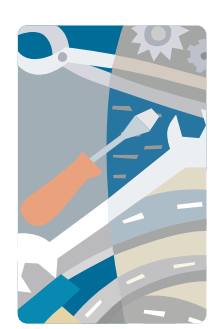

本章教您如何处理常见的系统问题。如果问题发生时, 先参考本章再决定是否需打电话给技术人员。解决较 严重的问题时,必需拆开您的 N411 笔记型计算机。

请勿自行尝试拆解或维修您的 N411 笔记型计算机。 请联络您的经销商,或向经授权的服务中心寻求协助。

## 常见问题集

以下列出一连串您在使用 N411 笔记型计算机时可能发生的状况,并针对这些问题提供 实用的答案和解决办法。

### **Q1.** 我按下电源开关,但是我的 **N411** 笔记型计算机无法激活或开机。

请查看电源指示器:

- y 如果它不亮,表示没有电送入您的 N411 笔记型计算机。请检查下列各项:
	- 如果您正在使用电池电力执行,可能是电池电量过低而无法激活您的 N411 笔 记型计算机。请连接 AC 变压器来为电池组充电。
	- 确定 AC 变压器已适当连接您的 N411 笔记型计算机及电源插座。
- 如果它亮着,则检查下列各项:
	- 如果待机指示灯亮起,表示您的笔记型计算机处在待机模式。按任何一键或轻 敲触控板来恢复系统运作。
	- 软式磁盘驱动器中是否有非开机磁盘?请将它移除,或以一张系统磁盘来取代, 并按下 Ctrl-Alt-Del 以重新激活系统。

操作系统的档案可能损坏或遗失。请在软式磁盘驱动器内插入您在 Windows 安装期间 所制作的开机片,并按 Ctrl-Alt-Del 重新激活系统。开机片将诊断您的系统,并且做必 要的修护。

### **Q2.** 屏幕没有画面。

 N411 笔记型计算机的电源管理系统会自动关闭屏幕以节省电源。按任何一键便能恢复 显示画面。

如果按任何一键后仍无法恢复显示画面,可能有两个原因:

- y 亮度层次可能太低。按<Fn>加<F4>键及<Fn>加<F5>键来调整亮度层次。
- y 显示装置可能被设定到一个外接屏幕。按显示切换热键<Fn>加<F10>将显示装置 切换回到您的 N411 笔记型计算机。

### **Q3.** 影像不是全屏幕。

确定屏幕分辨率已设定为系统所支持的分辨率。在 Windows 桌面上点一下鼠标右键, 选择"内容"以带出"显示器内容"的对话框。然后在设定值卷标上点一下,确定分辨 率已设定为适当值。如果在您的 N411 笔记型计算机或外接屏幕上使用低于指定分辨率 的分辨率,画面将不会以全屏幕显示。

### **Q4.** 我的 **N411** 笔记型计算机没有声音。

请检查下列各项:

- y 音量可能设为静音。请在 Windows 中查看工作列上的音量控制图标。如果它被打叉, 请在图标上点一下,并且取消选择静音的选项。
- y 喇叭可能被关闭。请按<Fn>加<F6>来将喇叭打开(这一个热键也可用来将喇叭关 闭)。
- y 音量可能太低。请在 Windows 中查看工作列上的音量控制图标。在图标上点一下以 调整音量。您亦可按<Fn>加<F7>及<Fn>加<F8>来调整音量。

如果 N411 笔记型计算机左侧面板的声音输出埠连接了头戴式耳机、耳机或外接喇叭, 内建喇叭将会自动关闭。

### **Q5.** 外部麦克风无法运作。

请检查下列各项:

- 确定外部麦克风已连接到 N411 笔记型计算机左侧面板的麦克风输入插座。
- y 如果您无法听见声音,喇叭可能处于关闭状态。

### **Q6.** 键盘没有响应。

试着在 N411 笔记型计算机左侧或右侧的 USB 接头上装一个外接的键盘。

如果它能运作,请联络您的经销商或授权的服务中心,因为内部的键盘缆线可能松脱。

### **Q7.** 打印机无法运作。

请检查下列各项:

- y 确定打印机已连接到电源插座,同时已开启电源。
- y 确定列表机缆线已牢靠地连接到 N411 笔记型计算机的连接端口上,以及列表机上 的相对应埠。

### **Q8.** 我想要设定我的计算机来使用内建调制解调器。

为了使您的通信软件(例如超级终端机)能适当运作,您必须先设定所在位置:

- 1. 开启 Windows 控制台,并在调制解调器图标上点两下。
- 2. 点选拨号内容,并开始设定您的位置。

其余步骤参考 Windows 手册。

### **Q9.** 当充电到 **95-99%**时,为什么我的电池组不能再充电到 **100%**?

为了要保护电池组的寿命,当它的电量低于 95%的时候,系统才容许您对电池组充电。 然而,我们建议您带一个额外的电池组,并让系统电池组的电量用尽后再重新充电。

# 附录 **A**  系统信息

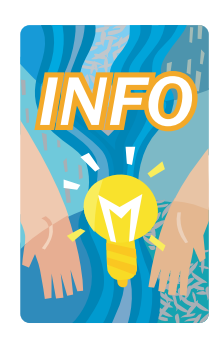

本附录提供您关于 N411 笔记型计算机的技术和硬 件规格信息。请注意:这里提到的讯息可能与您的 N411 笔记型计算机不尽相同,因为规格更改并不会 做预先通知,本手册也不会随时修改。

 N411 笔记型计算机属于先进的模块化结构设计,能 让您进行先前只有在桌上型个人计算机上才做得到的 不同层次自订及扩充。

# 系统规格

### 处理器单元

- (1) Intel<sup>®</sup> Centrino<sup>™</sup> 行动运算技术
- (2) Intel<sup>®</sup> Banias, 1.4GHz  $\sim$  1.7GHz
- (3) Intel® Dothan, 1.5GHz  $\sim$  2.0GHz
- Pentium<sup>®</sup> M 有 2048 KB L2 整合快取/ Celeron <sup>®</sup> M 有 1024 KB L2 整合快取

# 系统内存

- y 一个内建的 200 针内存插槽(512 MB 模块)
- y 一个使用者可升级的扩充槽,最多支持 1024 MB 的内存,使用 200 针的 SODIMM 128 MB、256 MB 及 512 MB 模块
- DDR 333 同步动态随机存取内存模块

图 建议您至各技嘉快速维修中心进行升级。

## **LCD** 显示装置

- $14$  吋 TFT-LCD WXGA
- LCD 显示装置上显示最高分辨率的 16 M 全彩

# **VGA** 系统

- AGP 局部总线的 VGA 加速器。
- 嵌入式图形引擎搭配最大 8/16/32 MB 的共享影像内存
- 同时显示 LCD 和外接屏幕(阴极射线管)
- 14 吋 WXGA LCD 显示装置在 1280x768 的分辨率下,最多能显示一千六百万种 颜色

### 磁盘驱动器

- y 采用 LBA 模式的 32 位 PCI 增强 IDE 接口
- 9.5 公厘高的 DMA 100 硬盘机
- 强化 IDE 的可开机光驱模块
- 可以取代光驱的选购 DVD-RW 复合机
- 可以取代光驱的选购 CD-RW/DVD 复合机

## 音讯系统

- y 支持声波表的全双工 16 位立体喇叭
- 硬件音效装置与 Sound Blaster 16 兼容
- 内建双喇叭
- 麦克风(MIC)用的声音输入插座
- 外部的喇叭或头戴式耳机(Line-Out)用的声音输出插座, 含 SPDIF 输出
- y 音量控制用的指拨开关

## 触控板

y 有左、右按钮的整合性触控板指向装置。

### 键盘

- y 有 Windows 系统热键的标准尺寸 86 键键盘、12 个功能键和嵌入式数字键盘
- 提供国际语言键盘

## **Flash BIOS**

• 512 K Flash ROM BIOS 方便 BIOS 升级

## 输入**/**输出埠

- 2 个 USB 2.0 埠。
- 1 个 IEEE 1394 接头(4-pin)。
- 1 个 VGA 连接埠/Mini D-sub 15 针(外接屏幕用)。
- 1 个麦克风插孔。
- 1 个 RJ11 传真/调制解调器接头。
- 1个 RJ45 局域网络(LAN)接头。
- 1 个 DC-In 插孔。
- 1 个三合一卡片阅读机插槽,可读取 Multi-Media Card/Memory Stick/ SD Card。

## 无线装置

802.11 b+g 无线局域网络(Intel® PRO / Intel® Centrino™无线网络解决方案 的移动技术)

### 交直流电源供应器

• 全世界通用, 自动切换的 60 瓦(100 V~240 V)变压器

### 电池组

- y 可充电的 6 颗锂离子电池组,含智能电池功能
- 4 小时的使用时间(ZD Battery Mark 诊断程序运作时)
- y 3 小时快速充电(计算机关机时)

## 重量和尺寸

- 325 公厘 x 244 公厘 x 23~29 公厘 (前面)
- y 2.28 公斤